## **BAB IV**

#### **IMPLEMENTASI DAN EVALUASI**

Bab ini berisi tentang *implementasi* dan evaluasi dalam pengembangan aplikasi yang dibangun, baik aplikasi berbasis *mobile* maupun berbasis *web*.

#### **4.1 Kebutuhan Sistem**

Rancang bangun pengelolaan data *customer* dan penjualan barang berbasis *web* nantinya akan diletakkan pada *server* yang dapat diakses secara *online*, sehingga kebutuhan minimal yang harus dimiliki oleh *server* adalah:

**NSTITUT BISNIS** 

SURABAYA

- 1. Processor Intel Pentium IV atau diatasnya.
- 2. Memory 256 Mb atau lebih.
- 3. Harddisk 30Gb atau lebih.
- 4. Monitor dengan resolusi minimal 1024 x 768.
- 5. Mouse dan keyboard.
- 6. Koneksi Internet.

Sedangkan persyaratan perangkat keras yang dibutuhkan untuk menjalankan aplikasi *mobile* dari sisi pengguna adalah *Smartphone* dengan fitur *Browser* dan koneksi *internet*.

#### **4.2 Implementasi Sistem**

Di dalam sistem ini terdapat 2 jenis aplikasi utama yaitu aplikasi *web* dan aplikasi *mobile* yang diakses dari perangkat *smartphone*. Aplikasi *mobile* berperan sebagai aplikasi *client* utama yang akan lebih banyak digunakan oleh *sales*. Dan dilengkapi dengan aplikasi berbasis *web* sebagai pendukung sistem secara keseluruhan.

#### **4.2.1 Aplikasi penjualan berbasis mobile**

#### **A.** *Form login*

*Login mobile* merupakan tampilan pembuka dari aplikasi *mobile* ketika aplikasi pertama kali dijalankan, agar dapat mengakses aplikasi ini *user* harus memasukkan *username* dan *password* secara benar sebagai verifikasi *user*. Pada *form login* mobile ini, yang dapat melakukan *login* adalah bagian *sales*, koordinator dan manajer. Untuk Gambar 4.1 merupakan tampilan dari *login* aplikasi *mobile*.

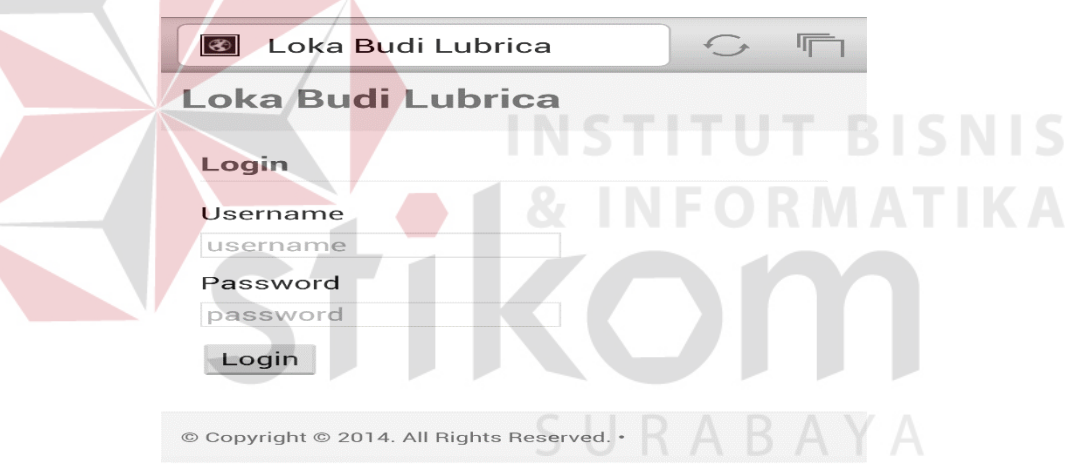

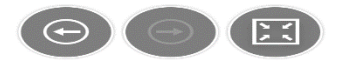

Gambar 4.1 Tampilan *login mobile*

#### **B.** *Form home sales*

*Form home sales* merupakan *form* yang ditampilkan setelah *sales* berhasil *login*. *Form* ini terdiri dari beberapa menu yang dapat diakses antara lain:barang, *customer*, *promo*, *order* barang. Untuk kegunaan menu akan dijelaskan pada bagian selanjutnya Gambar 4.2 merupakan tampilan *home sales*.

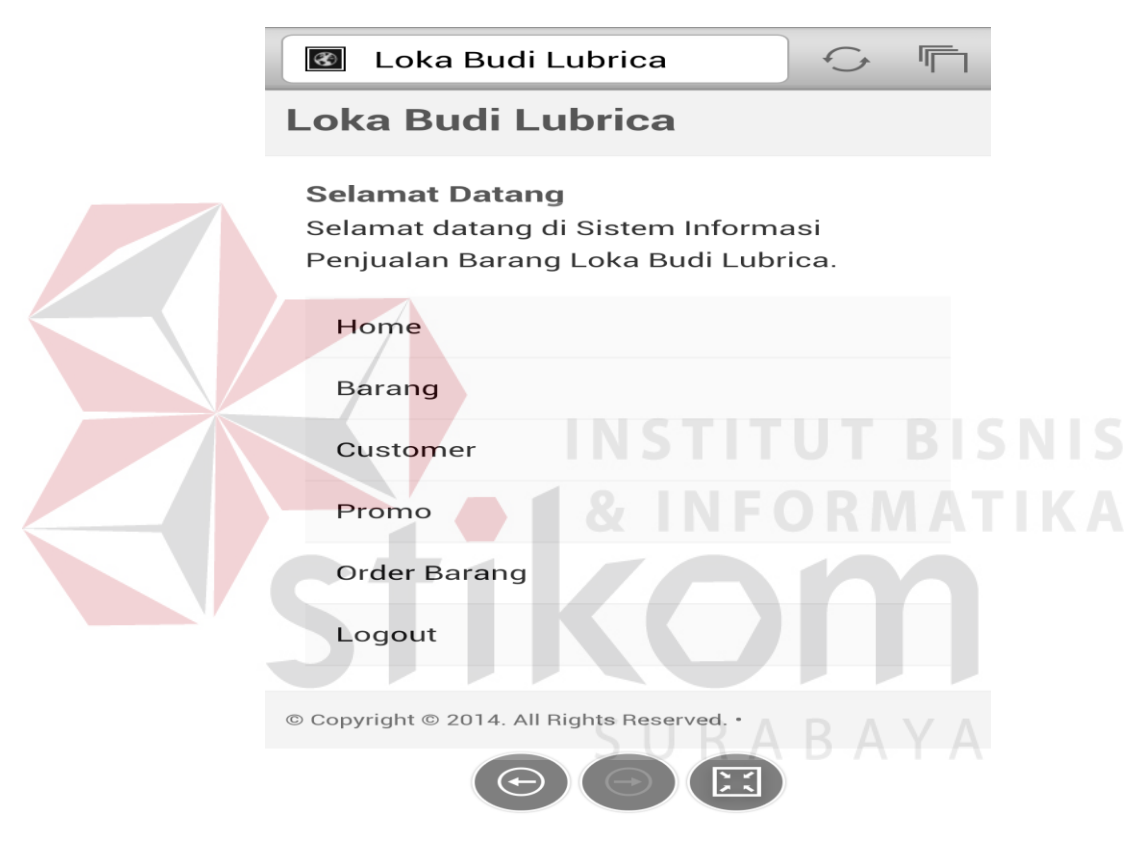

Gambar 4.2 Tampilan *Home Sales*

#### **C.** *Form* **Barang**

*Form* barang merupakan *form* yang ditampilkan untuk melihat data barang, seperti *id* barang, nama barang ,dan harga barang. Gambar 4.3 merupakan tampilan *form* barang.

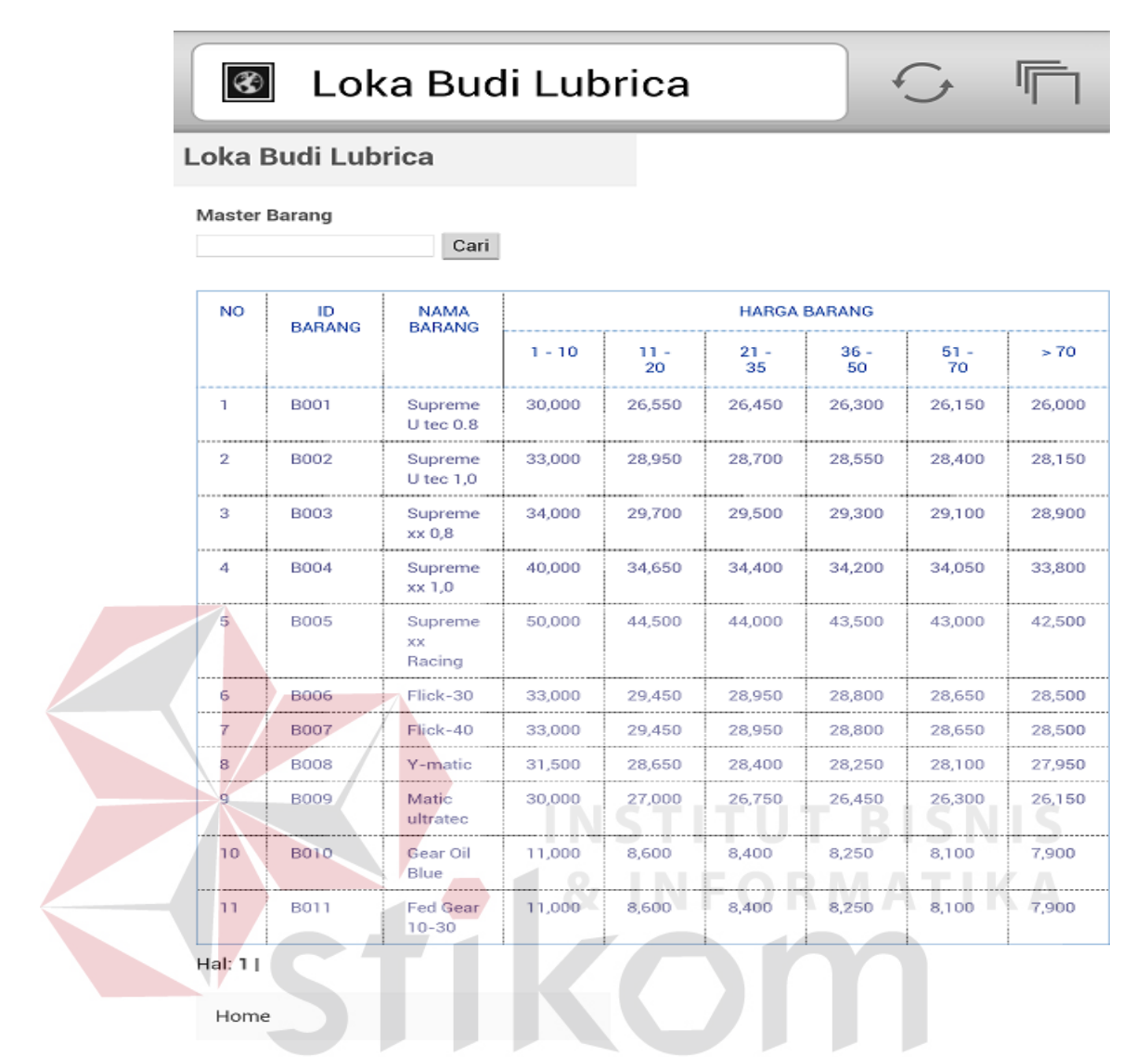

Gambar 4.3 Tampilan *Form* Menu Barang

#### **D.** *Form customer*

Pada gambar 4.4 merupakan tampilan dari *form customer*. *Form customer* berfungsi untuk melihat data *customer*, menambah *customer*, menghapus *customer*, dan merubah data *customer*.

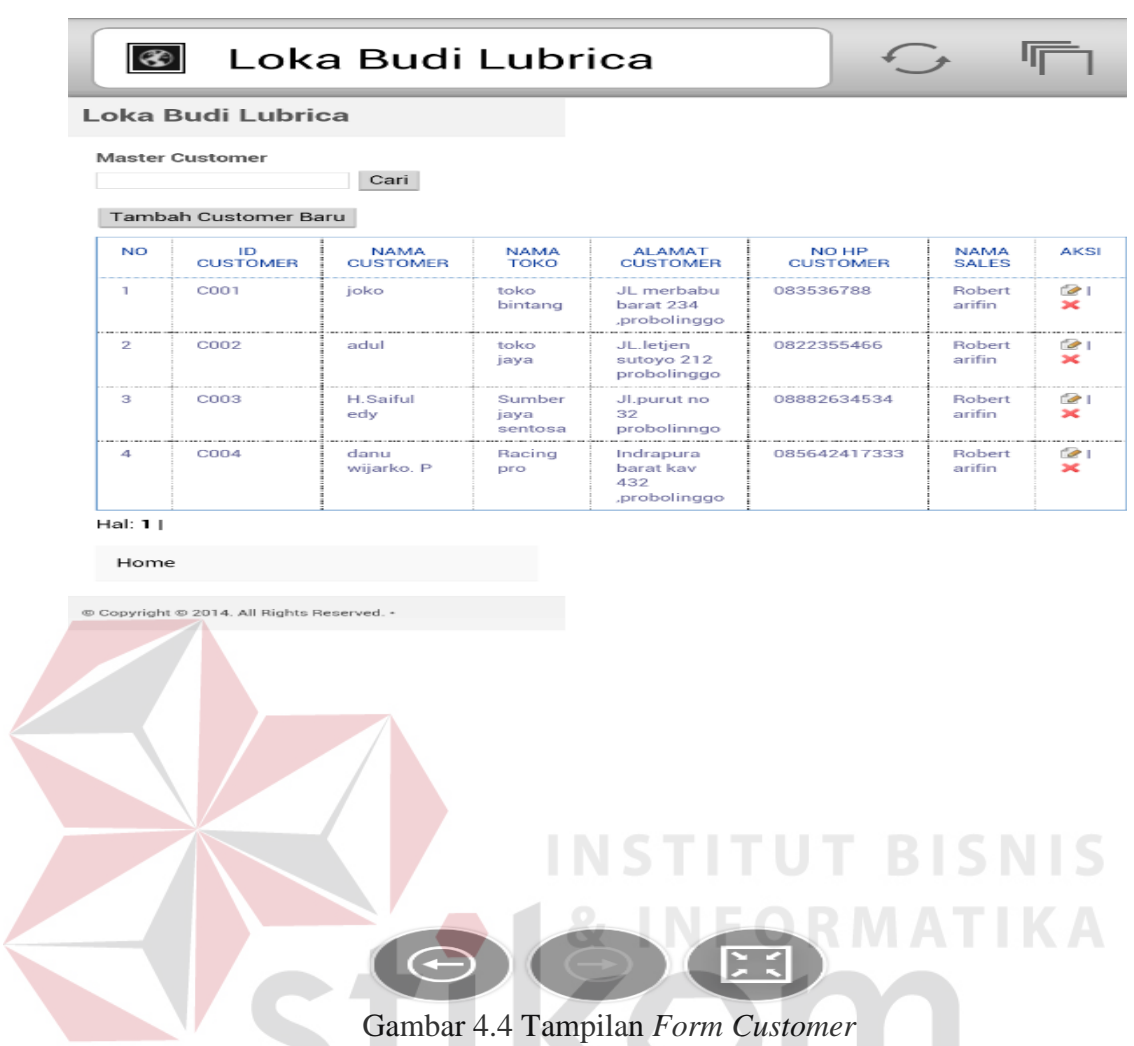

Pada *form customer* ini terdapat fitur untuk menambah *customer*, meng*edit* data *customer* dan menghapus data *customer*. Berikut langkah-langkah yang dilakukan untuk menjalankan fitur yang tersedia. Untuk menambah *customer sales* harus memilih tambah *customer* baru, setelah itu *sales* dapat memasukan data-data *customer* yang dikehendaki, untuk *id customer* akan keluar sesuai sistem setelah itu pilih simpan. Gambar 4.5 tampilan fitur tambah *customer*.

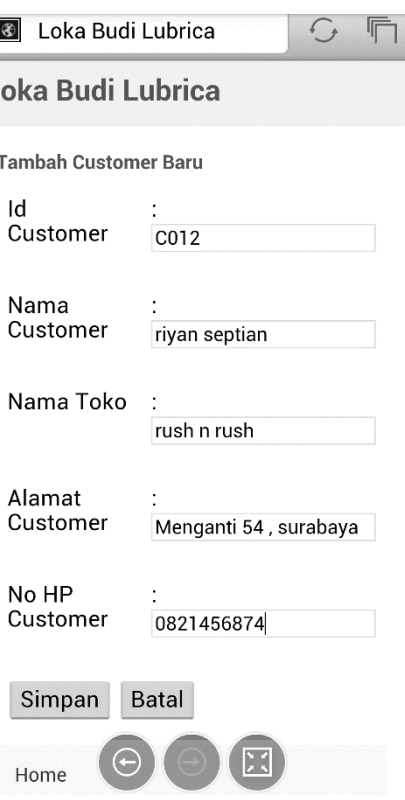

Gambar 4.5 tampilan fitur tambah *customer*.

Fitur berikutnya adalah fitur untuk meng*edit* data *customer*. Untuk masuk pada fitur *edit* data *customer*, *user* harus memilih gambar kertas dan pencil pada kolom aksi, setelah itu *user* dapat merubah data *customer* kecuali *id customer*. Untuk menghapus data *customer*, *user* dapat memilih tanda X pada kolom aksi.

# SURABAYA

#### **E.** *Form promo*

Pada *form promo*, *user* dapat melihat *promo* apa saja yang ada saat ini seperti *id promo*, nama *promo*, keterangan *promo*, awal dilaksanakannya *promo* dan kapan *promo* tersebut akan berakhir. Gambar 4.6 merupakan tampilan *form promo*.

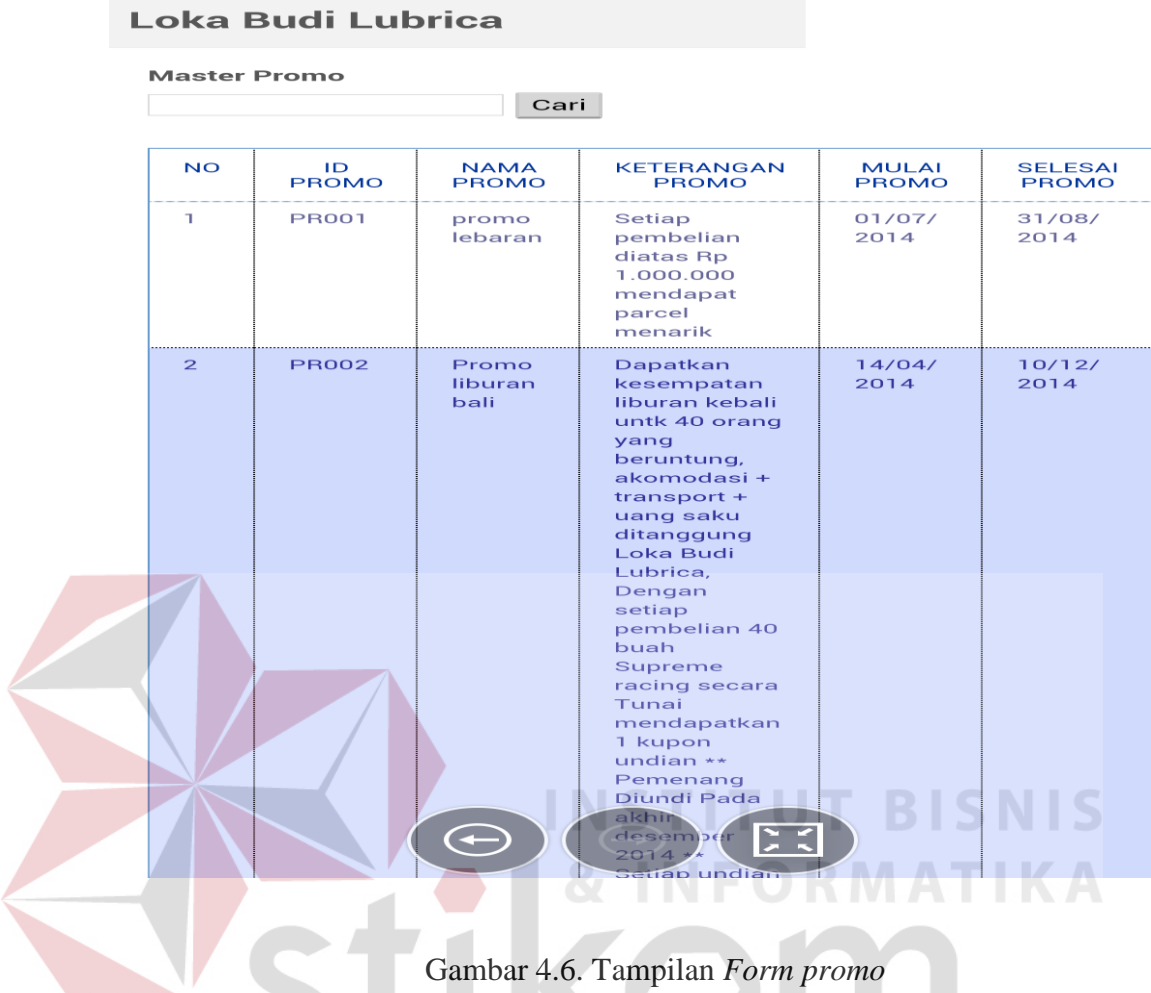

#### **F.** *Form order* **barang**

Pada *form order* barang, *user* dapat melihat data *order* yang telah dilakukan, antara lain: *id order*, nama *customer*, nama toko, tanggal *order*, total pembelian, status *order*,dan detail barang. Gambar 4.7 alur proses *order*.

SURABAYA

**TANK** 

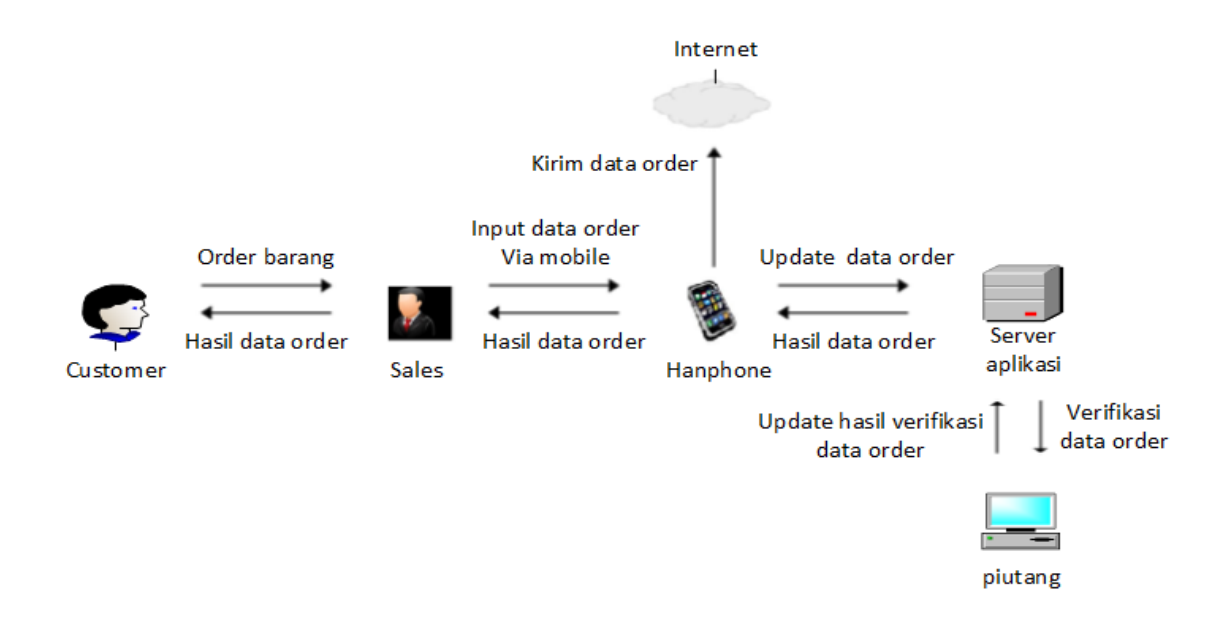

Gambar 4.7 Alur proses *order* 

Sebelum data *order* barang tersebut di verifikasi oleh bagian piutang maka data *order* tersebut masih dapat di*edit* ataupun dihapus. Untuk menambah *order* barang, *user* harus memilih menu tambah *order* barang baru kemudian memilih data *customer* yang akan melakukan *order* barang, selanjutnya *user* memasukkan jumlah *order* barang, apabila telah sesuai pilih simpan. Gambar 4.8 Tampilan *form order* barang, gambar 4.9 tampilan menu pilih *customer*.

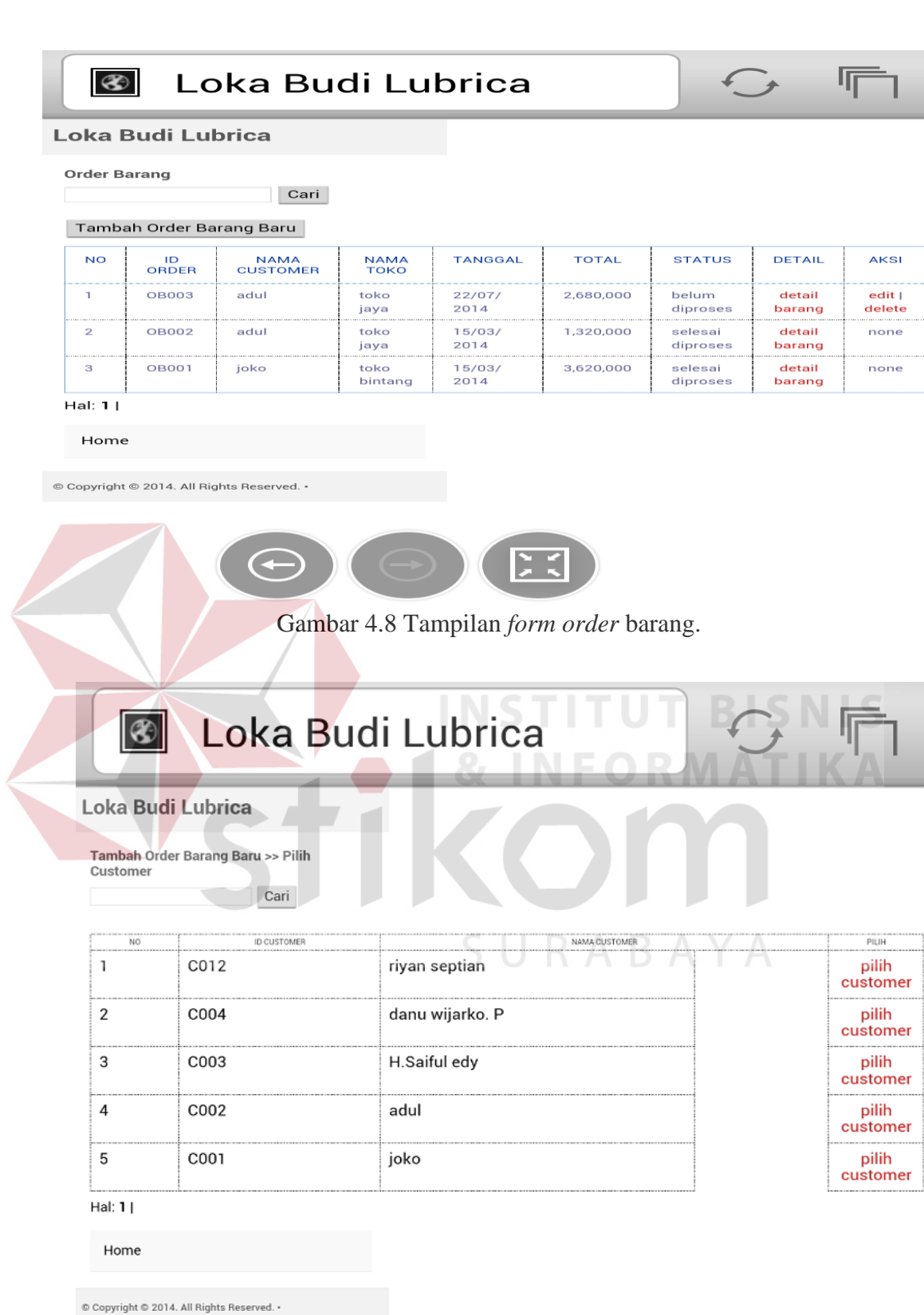

Gambar 4.9 tampilan menu pilih *customer* 

#### **G.** *Form home* **koordinator dan manajer**

Setelah bagian koordinator dan manajer melakukan *login* maka akan masuk ke *form home* koordinator dan *sales*. Pada *form home* koordinator dan *sales* terdapat menu *promo* dan *history* transaksi. Menu *promo* ber isi sama dengan menu yang terdapat pada menu *promo sales*. Menu *history* transaksi berisi data transaksi yang telah dilakukan oleh *sales*. Gambar 4.10 tampilan *home* koordinator dan manajer. Gambar 4.11 tampilan *history* transaksi

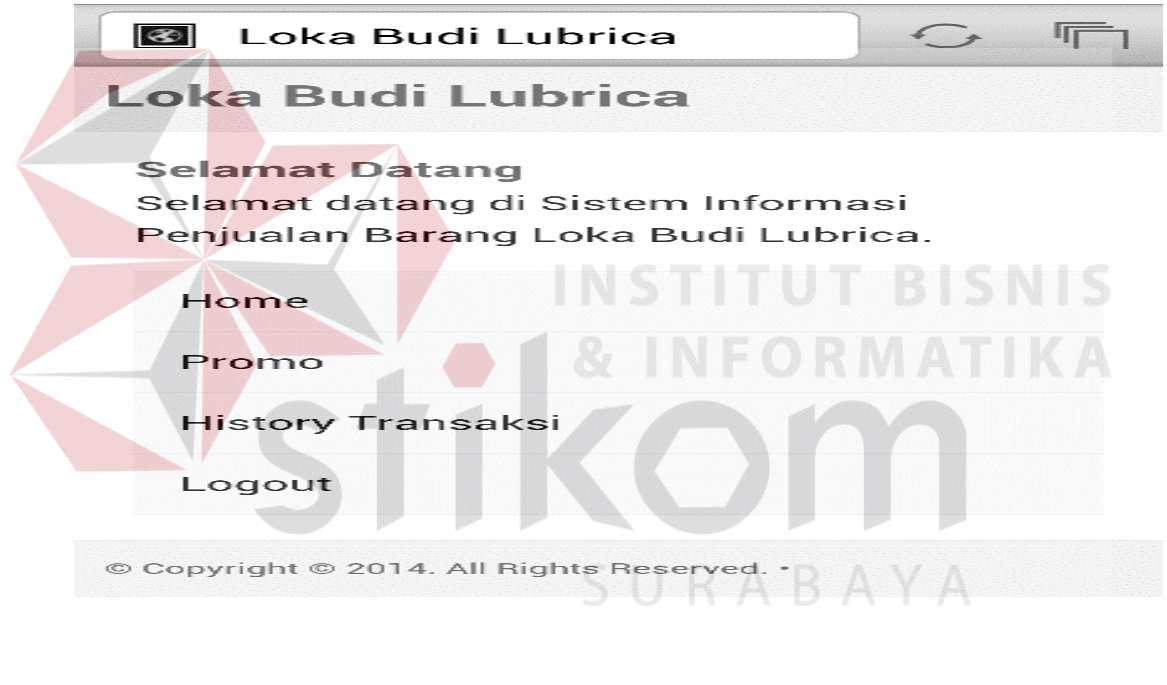

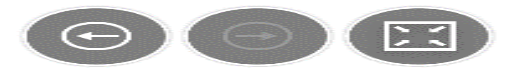

Gambar 4.10 Tampilan *home* koordinator dan manajer

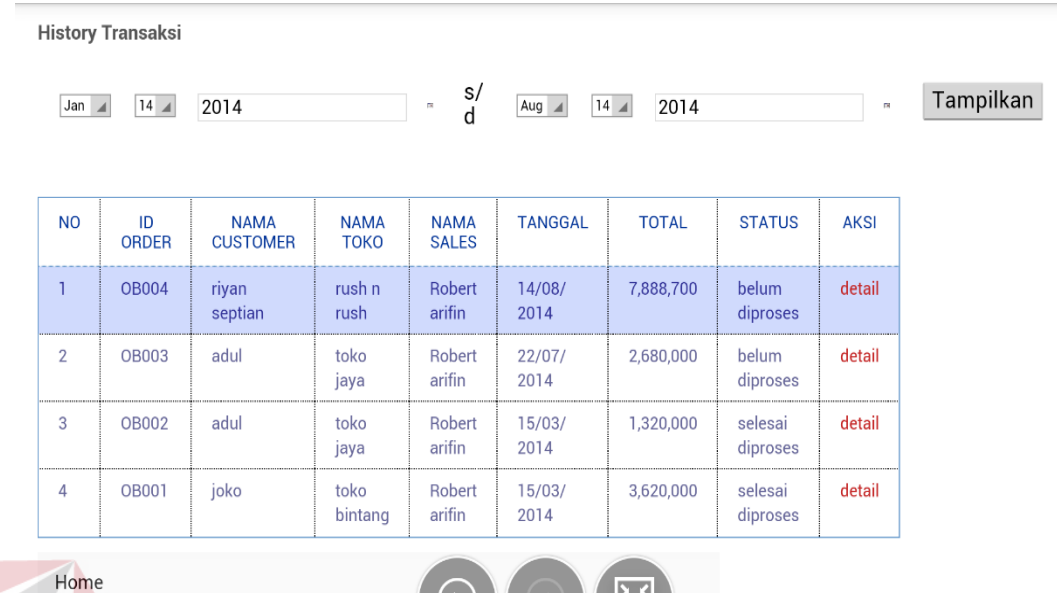

Gambar 4.11 Tampilan *history* transaksi

 $\frac{1}{2}$ 

# **4.2.2 Aplikasi pengelolaan dan penjualan oli.**

**A.** *Form login*

Pada *form login user* harus memasukkan *username* dan *password* untuk *verifikasi user*. *User* pada *Form login desktop* ini adalah bagian *admin*, *administrasi*, piutang. Untuk menu apa saja yang dapat diakses oleh setiap bagian akan dijelaskan secara lebih lanjut. Gambar 4.12 tampilan *login desktop*.

**SNIS** 

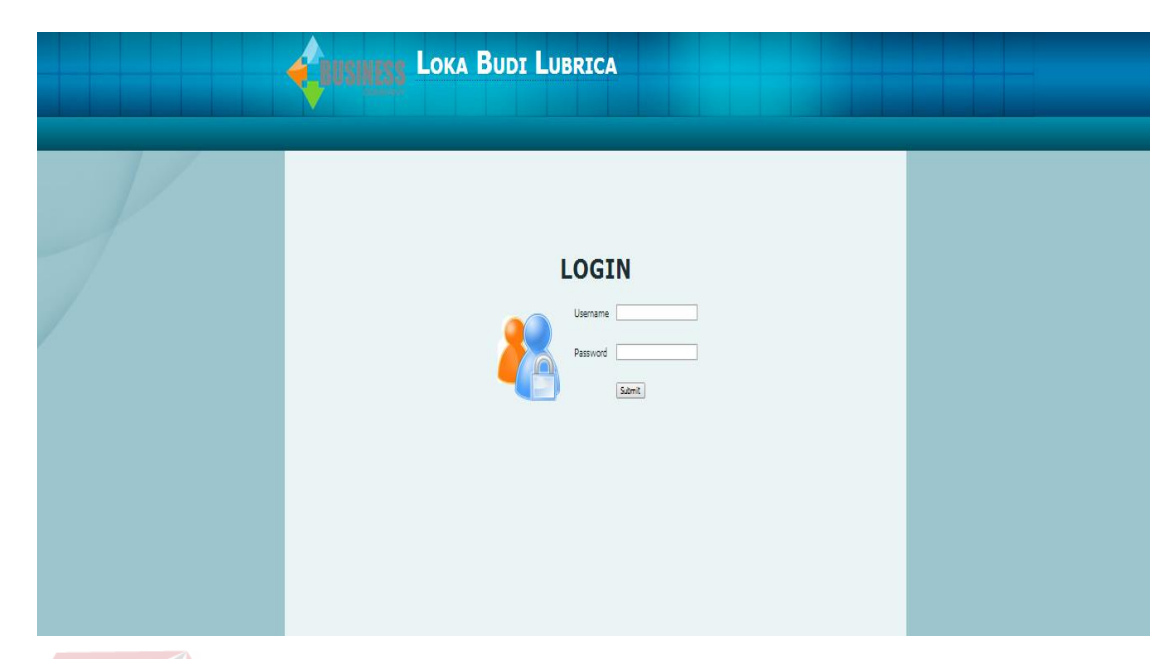

Gambar 4.12 Tampilan *form login* desktop

# **B.** *Form home admin*

Setelah bagian *admin* berhasil melakukan *login*, maka tampilan awal pada *form admin* berisi *form user*, *form* barang, *form customer*, *form promo*, *form history* transaksi. Untuk isi dari masing-masing menu tersebut akan dijelaskan lebih lanjut. Gambar 4.13 Tampilan *form home admin*.

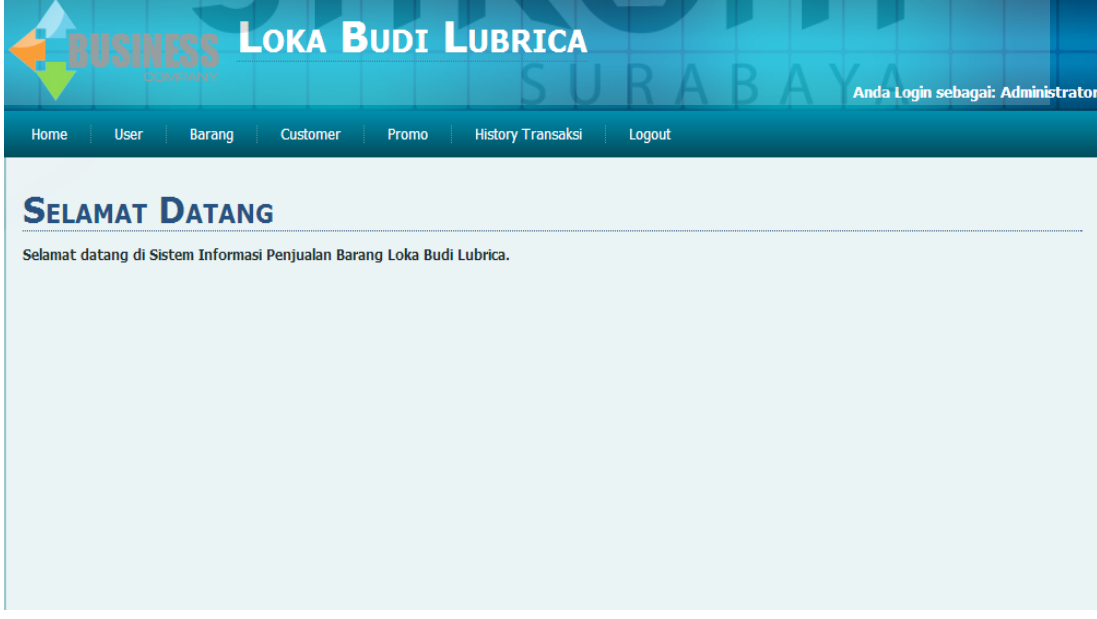

Gambar 4.13 Tampilan *form home admin*.

#### **C.** *Form user admin*

 $\mathbb{R}$ 

Pada *form user admin* ini dapat terlihat data-data dari setiap *user* seperti *user*name, nama lengkap, alamat, nomer telepon, *level user*, status *user*. Menu ini berfungsi untuk menambah *user* baru, *edit user*, mem*blokir user* menghapus *user* dan memberikan *level user*. Untuk menambahkan *user* baru pilih menu tambah *user* kemudian masukkan data-data *user* dan *level user* tersebut. Apabila ingin meng*edit user* pilih gambar kertas dan pencil pada kolom aksi, jika ingin menghapus *user* pilih tanda X pada kolom aksi. Gambar 4.14 tampilan *form user admin*. Gambar 4.15 tampilan tambah *user*.

| Loka Budi Lubrica                              | $\mathbf{x}$   |                 |                                                |                                                  |              |              |                         |                                   | ы     |
|------------------------------------------------|----------------|-----------------|------------------------------------------------|--------------------------------------------------|--------------|--------------|-------------------------|-----------------------------------|-------|
| $\mathcal{C}$<br>$\rightarrow$<br>$\leftarrow$ |                |                 | mam.123yes-net.com/admin/media.php?module=user |                                                  |              |              |                         |                                   | 5 ☆ 5 |
|                                                |                |                 |                                                | <b>LOKA BUDI LUBRICA</b>                         |              |              |                         |                                   |       |
|                                                |                |                 |                                                |                                                  |              |              |                         | Anda Login sebagai: Administrator |       |
|                                                | Home           | User            | Barang<br>Customer                             | <b>History Transaksi</b><br>Promo<br>Logout      |              |              |                         |                                   |       |
|                                                |                |                 |                                                |                                                  |              |              |                         |                                   |       |
|                                                |                | <b>USER</b>     |                                                |                                                  |              |              |                         |                                   |       |
|                                                |                | Tambah User     | Cari                                           |                                                  |              |              |                         |                                   |       |
|                                                | NO.            | <b>USERNAME</b> | NAMA LENGKAP                                   | <b>ALAMAT</b>                                    | NO TELP      | <b>LEVEL</b> | <b>BLOKIR</b>           | AKSE                              |       |
|                                                | $\mathbf{I}$   | administrasi    | wulan indah ningsih                            | Barata jaya 234                                  | 082234758976 | administrasi | $\overline{N}$          | 21                                |       |
|                                                | $\overline{2}$ | koordinator     | Iswan lintar                                   | Rungkut menanggal haraan C23                     | 08112345488  | koordinator  | N <sub>1</sub>          | $21$ X                            |       |
|                                                | 3              | koordinator1    | Tony wijanarto                                 | jambangan III no 333                             | 08223865445  | koordinator  | N                       | $21$ X                            |       |
|                                                |                | manajer         | Arip wardoyo                                   | JL. kupang indah block G no 45                   | 082245638499 | manajer      | N                       | 21                                |       |
|                                                | 5              | rororo          | Endah purnama                                  | perumahan citra residence block L no 47 surabaya | 08124658999  | <b>RO</b>    | $\mathbb{N}$            | 21X                               |       |
|                                                | 6              | sales1          | Robert arifin                                  | Krukah selatan 75 1                              | 08223645655  | sales        | $\mathbb{N}$            | 21                                |       |
|                                                | 7              | sales2          | Juni hardi                                     | Rungkut menanggal harapan u23                    | 08224653988  | sales        | $\overline{\mathbf{N}}$ | $21$ X                            |       |
|                                                | $\overline{8}$ | sales3          | victor                                         | Bratang binangun besar Gang IV no 44             | 082286548333 | sales        | N                       | 21 <sup>2</sup>                   |       |
|                                                | Hal: 1         |                 |                                                |                                                  |              |              |                         |                                   |       |
|                                                |                |                 |                                                |                                                  |              |              |                         |                                   |       |
|                                                |                |                 |                                                | Copyright @ 2014. All Rights Reserved.           |              |              |                         |                                   |       |
|                                                |                |                 |                                                |                                                  |              |              |                         |                                   |       |

Gambar 4.14 Tampilan *form user admin*

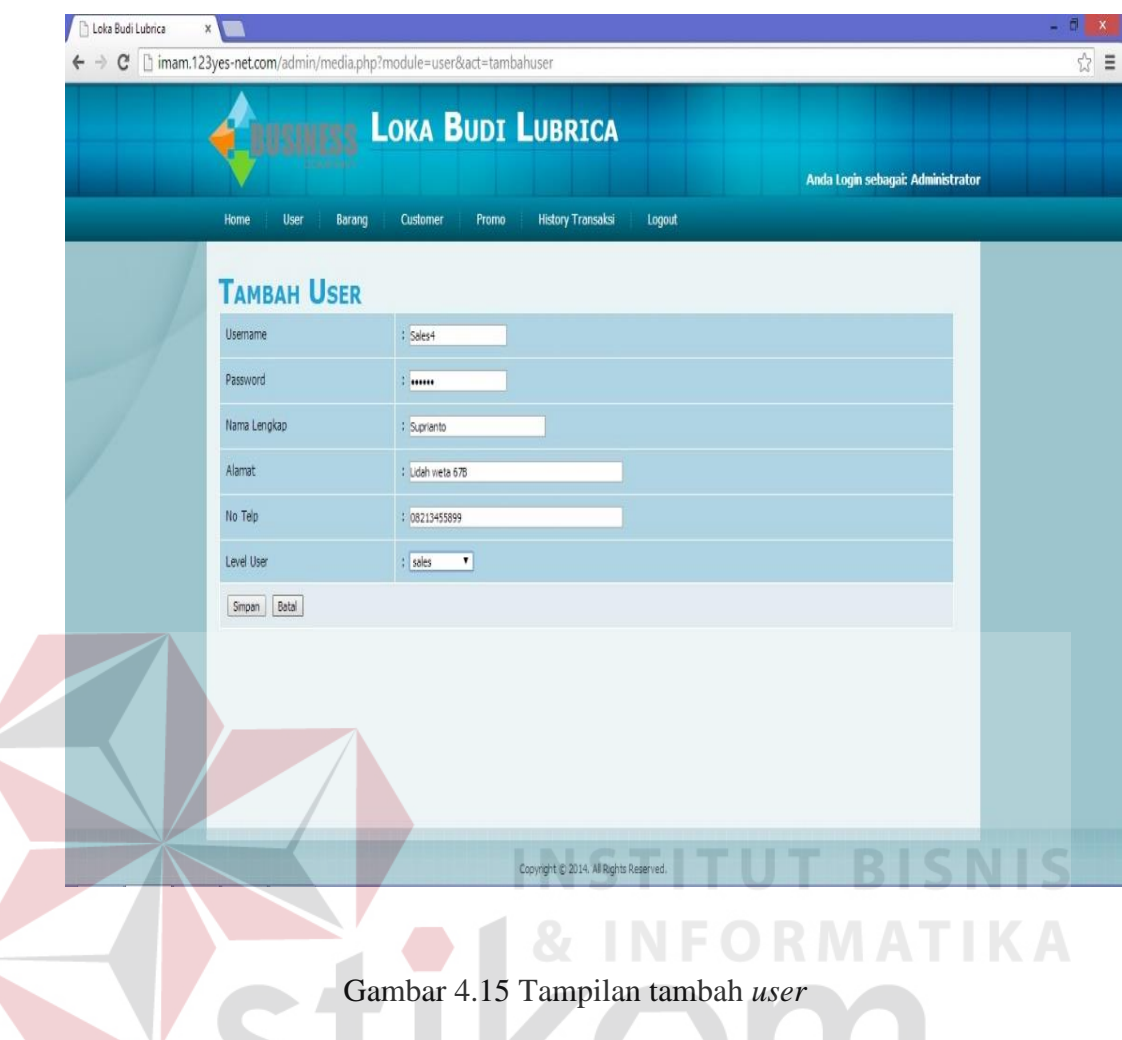

# **D.** *Form admin* **barang**

Pada *form admin* barang ini, *user* dapat meng*edit*, menghapus, dan menambahkan data barang. Untuk menambahkan barang *user* memilih tulisan tambah barang baru, kemudian *user* memasukkan data barang. Untuk meng*edit* maupun menghapus data barang *user* memilih gambar pada kolom aksi. Gambar 4.16 tampilan *form admin* barang.

| Loka Budi Lubrica |                          |                                                    |                                                  |          |                          |           |                                  |           |        |                                   |  |
|-------------------|--------------------------|----------------------------------------------------|--------------------------------------------------|----------|--------------------------|-----------|----------------------------------|-----------|--------|-----------------------------------|--|
| C                 |                          |                                                    | mam.123yes-net.com/admin/media.php?module=barang |          |                          |           |                                  |           |        |                                   |  |
|                   |                          |                                                    | <b>LOKA BUDI LUBRICA</b>                         |          |                          |           |                                  |           |        | Anda Login sebagai: Administrator |  |
|                   | Home                     | User                                               | Barang<br>Customer                               | Promo    | <b>History Transaksi</b> | Logout    |                                  |           |        |                                   |  |
|                   |                          | <b>MASTER BARANG</b><br>Cari<br>Tambah Barang Baru |                                                  |          |                          |           |                                  |           |        |                                   |  |
|                   | <b>NO</b>                | <b>ID BARANG</b>                                   | <b>NAMA BARANG</b>                               | $1 - 10$ | $11 - 20$                | $21 - 35$ | <b>HARGA BARANG</b><br>$36 - 50$ | $51 - 70$ | > 70   | AKST                              |  |
|                   | $1\,$                    | B001                                               | Supreme U tec 0.8                                | 30,000   | 26,550                   | 26,450    | 26,300                           | 26,150    | 26,000 | 21 <sup>2</sup>                   |  |
|                   | $\overline{2}$           | B002                                               | Supreme U tec 1,0                                | 33,000   | 28,950                   | 28,700    | 28,550                           | 28,400    | 28,150 | 21.5                              |  |
|                   | $\overline{\mathbf{3}}$  | <b>B003</b>                                        | Supreme xx 0,8                                   | 34,000   | 29,700                   | 29,500    | 29,300                           | 29,100    | 28,900 | 21.8                              |  |
|                   | $\frac{4}{3}$            | 8004                                               | Supreme xx 1,0                                   | 40,000   | 34,650                   | 34,400    | 34,200                           | 34,050    | 33,800 | $21$ K                            |  |
|                   | $\overline{\phantom{a}}$ | <b>BOOS</b>                                        | Supreme xx Racing                                | 50,000   | 44,500                   | 44,000    | 43,500                           | 43,000    | 42,500 | 218                               |  |
|                   | 6                        | <b>BO06</b>                                        | Flick-30                                         | 33,000   | 29,450                   | 28,950    | 28,800                           | 28,650    | 28,500 | 21 <sup>2</sup>                   |  |
|                   | $\overline{7}$           | B007                                               | Fick-40                                          | 33,000   | 29,450                   | 28,950    | 28,800                           | 28,650    | 28,500 | 21.8                              |  |
|                   | $\overline{\mathbf{8}}$  | <b>B008</b>                                        | Y-matic                                          | 31,500   | 28,650                   | 28,400    | 28,250                           | 28,100    | 27,950 | 21.8                              |  |
|                   |                          |                                                    |                                                  |          |                          |           |                                  |           |        |                                   |  |
|                   | 9                        | <b>B009</b>                                        | Matic ultrated                                   | 30,000   | 27,000                   | 26,750    | 26,450                           | 26,300    | 26,150 | 21.8                              |  |
|                   | 10                       | <b>BO10</b>                                        | Gear Oil Blue                                    | 11,000   | 8,600                    | 8,400     | 8,250                            | 8,100     | 7,900  | 21 <sup>K</sup>                   |  |

Gambar. 4.16 Tampilan *form admin* barang

#### **E.** *Form admin customer*

*Form admin customer* berfungsi untuk melihat data *customer*, menambah *customer*, menghapus *customer*, dan merubah data *customer*. Pada *form admin customer* ini terdapat fitur untuk menambah *customer*, meng*edit* data *customer* dan menghapus data *customer*. Berikut langkah-langkah yang dilakukan untuk menjalankan fitur yang tersedia. Untuk menambah *customer user* harus memilih tambah *customer* baru, setelah itu *user* dapat memasukan data-data *customer* yang dikehendaki, untuk *id customer* akan keluar sesuai sistem setelah itu pilih simpan. Pada gambar 4.17 merupakan tampilan dari *form admin customer*. Gambar 4.18 tampilan fitur tambah *customer*.

| mam.123yes-net.com/admin/media.php?module=customer<br>$\rightarrow$<br>C<br>4 |                |                              |                        | <b>LOKA BUDI LUBRICA</b> |                                      |                |                   |                                   |
|-------------------------------------------------------------------------------|----------------|------------------------------|------------------------|--------------------------|--------------------------------------|----------------|-------------------|-----------------------------------|
|                                                                               |                |                              |                        |                          |                                      |                |                   | Anda Login sebagai: Administrator |
|                                                                               | Home           | User                         | Barang                 | Customer<br>Promo        | <b>History Transaksi</b><br>Logout   |                |                   |                                   |
|                                                                               |                | Cari<br>Tambah Customer Baru | <b>MASTER CUSTOMER</b> |                          |                                      |                |                   |                                   |
|                                                                               | NO.            | <b>ID CUSTOMER</b>           | <b>NAMA CUSTOMER</b>   | NAMA TOKO                | <b>NAMAT CUSTOMER</b>                | NO HP CUSTOMER | <b>NAMA SALES</b> | AKSL                              |
|                                                                               | $\overline{1}$ | COO1                         | joko                   | toko bintang             | JL merbabu barat 234 ,probolinggo    | 083536788      | Robert arifin     | $91$ K                            |
|                                                                               | $\overline{2}$ | COO2                         | adul                   | toko jaya                | JL.letjen sutoyo 212 probolinggo     | 0822355466     | Robert arifin     | 21 <sub>1</sub>                   |
|                                                                               |                | 3 0003                       | H.Safuledy             | Sumber jaya sentosa      | Jl.purut no 32 probolinngo           | 08882634534    | Robert arifin     | 218                               |
|                                                                               |                | COD4                         | danu wijarko, P        | Rating pro               | Indrapura barat kav 432 ,probolinggo | 085642417333   | Robert arifin     | $\theta$   $\theta$               |
|                                                                               |                | C005                         | Anton soaji            | 7bintang                 | Jl. Trunojoyo 45A ,Surabaya          | 081233446889   | Jun hard          | 218                               |
|                                                                               | 6              | C006                         | deka sutanto           | megah abadi              | ji.perak no 233, surabaya            | 082236475433   | Junhard           | 0 X                               |
|                                                                               |                | C007                         | suroso yadi            | maju maknur              | Lidah wetan timur no 43              | 08562334844    | Juvihard          | 918                               |
|                                                                               |                | C008                         | Indra kusuma           | kusuma                   | Il perak selatan no 432              | 0876235644     | Juni hardi        | 218                               |
|                                                                               |                | C009                         | Agung slamet           | jaya slamet              | Raya karangloo 65 Malang             | 08123745554    | victor            | 21 <sub>K</sub>                   |
|                                                                               | $10\,$         | CO10                         | junianto               | race club                | Ji pundi luhur no 78, malang         | 0832665344     | victor            | 218                               |
|                                                                               | $11\,$         | COII                         | Rendhy jayadi          | Soekarno auto repair     | JL soekarno-hatta 354                | 0814736555     | victor            | 918                               |
|                                                                               |                |                              |                        |                          |                                      |                |                   |                                   |

Gambar 4.17 Tampilan dari *form admin customer*

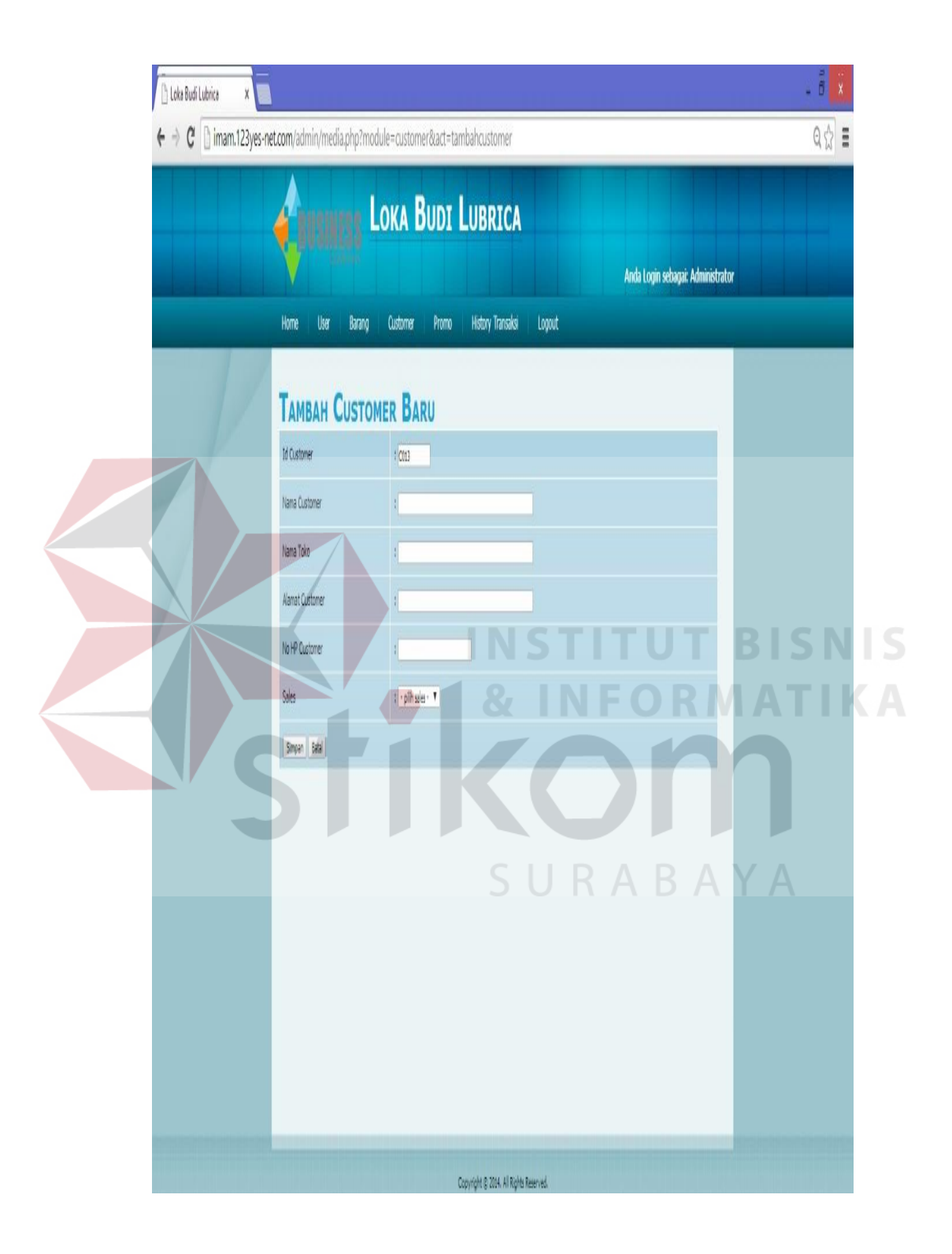

Gambar 4.18 Tampilan dari fungsi tambah *customer* baru

#### **F.** *Form admin promo*

*Form admin promo* berfungsi untuk menambahkan, meng*edit*, dan menghapus *promo* . Untuk menambahkan *promo user* memilih fungsi yang bertuliskan tambah *promo*, kemudian memasukkan data *promo* yang sesuai, setelah itu tekan simpan. Untuk menghapus atau meng*edit*, *user* memilih data *promo* mana yang akan di*edit* atau dihapus kemudian untuk meng*edit* tekan gambar kertas pencil pada kolom aksi, dan untuk menghapus tekan gambar X pada kolom aksi. Gambar 4.19 tampilan *form promo admin*.

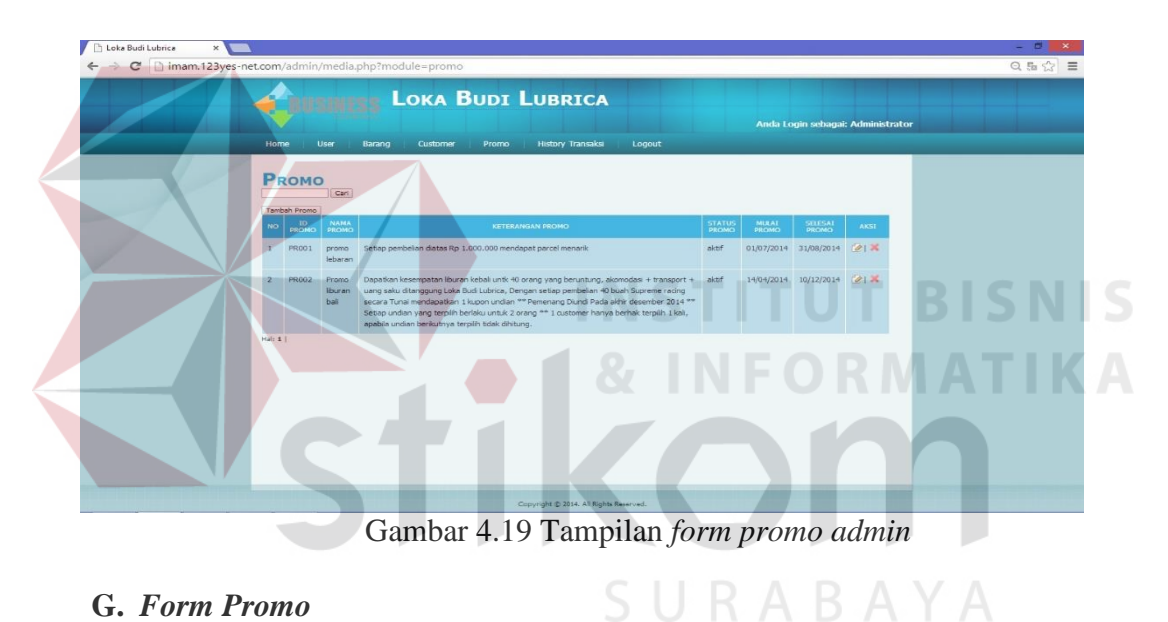

#### **G.** *Form Promo*

Pada *form promo user* dapat melihat nama *promo*, keterangan *promo*, tanggal dimulainya *promo* dan tanggal akhir dari *promo* tersebut. Gambar 4.20 tampilan *form promo*

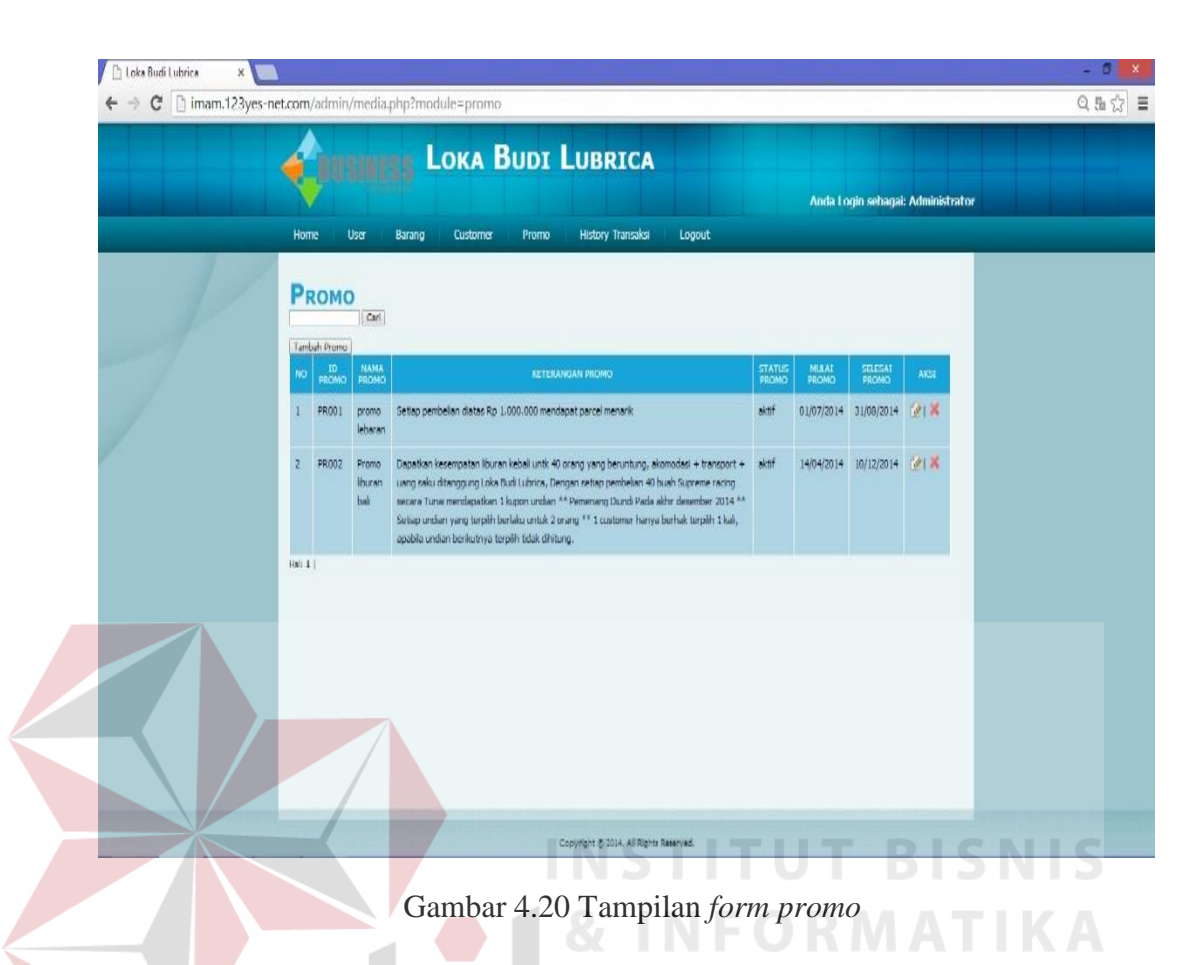

#### **H.** *Form approval order* **barang**

Pada *form approval order* barang *user* dapat melihat *id order*, nama *customer*, nama toko, nama *sales*, tanggal *order*, dan *total order* dari *sales* yang melakukan *order* melalui *mobile web.* Apabila *user* ingin melakukan *aprroval* terhadap *order* yang telah dilakukan maka *user* dapat memilih tulisan *approval* pada kolom aksi. Setelah itu *user* dapat memasukkan tanggal jatuh tempo pembayaran dan menentukan diterima t*id*aknya *order*. Gambar 4.21 tampilan *form approval order* barang. Gambar 4.21 tampilan *form approval order* barang proses.

| Loka Budi Lubrica | $\times$       |                 |                                                                                                    |                                            |                         |            |           |                                   | e     |
|-------------------|----------------|-----------------|----------------------------------------------------------------------------------------------------|--------------------------------------------|-------------------------|------------|-----------|-----------------------------------|-------|
|                   |                |                 | C   imam.123yes-net.com/admin/media.php?module=approval_order_barang&act=cariapproval_order_barang |                                            |                         |            |           |                                   | 5 ☆ 三 |
|                   |                |                 |                                                                                                    | <b>LOKA BUDI LUBRICA</b>                   |                         |            |           | Anda Login sebagai: Endah purnama |       |
|                   | Home           | Promo           | <b>Approval Order Barang</b>                                                                       | <b>History Transaksi</b>                   | Logout                  |            |           |                                   |       |
|                   | Jan <b>v</b>   | 14 7 2014       | <b>APPROVAL ORDER BARANG</b><br>s/d<br>面<br>Hasil Pencarian approval_order_barang dengan kata      | $14$ $\blacktriangledown$<br>Aug v<br>2014 | $\overline{\mathbb{R}}$ | Tampilkan  |           |                                   |       |
|                   | <b>NO</b>      | <b>ID ORDER</b> | <b>NAMA CUSTOMER</b>                                                                               | NAMA TOKO                                  | <b>NAMA SALES</b>       | TANGGAL    | TOTAL     | AKST                              |       |
|                   |                | <b>OB004</b>    | riyan septian                                                                                      | rush n rush                                | Robert arifin           | 14/08/2014 | 7,888,700 | approval                          |       |
|                   | $\overline{2}$ | <b>OB003</b>    | adul                                                                                               | toko jaya                                  | Robert arifin           | 22/07/2014 | 2,680,000 | approval                          |       |
|                   | Hal: 1         |                 |                                                                                                    |                                            |                         |            |           |                                   |       |

Gambar 4.21 Tampilan *form approval order* barang

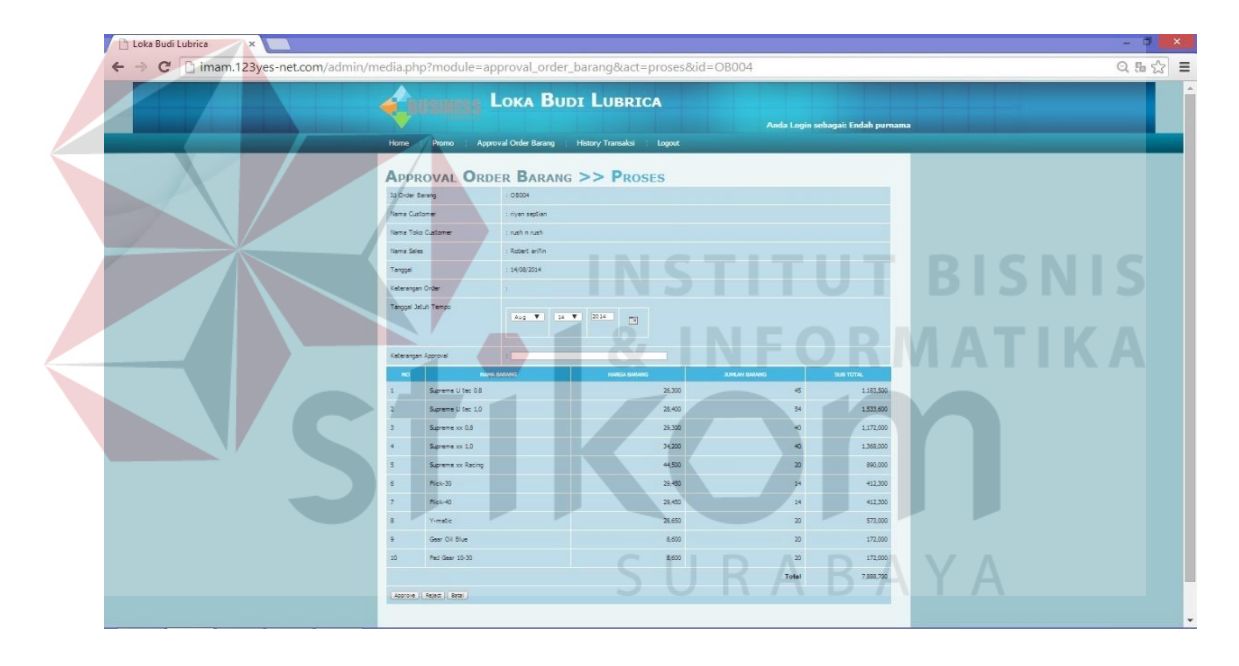

Gambar 4.22 Tampilan *form approval order* barang proses

#### **I.** *Form approval* **faktur**

Pada *form approval* faktur *user* dapat melihat *id order*, nama *customer*, nama toko, nama *sales*, tanggal *order*, dan *total order* dari *sales* yang melakukan *order* melalui *mobile web.* Apabila ingin melakukan *aprroval* terhadap *order* yang telah disetujui pada proses *approval order*, *user* dapat memilih tulisan *approval* pada kolom aksi kemudian klik pilihan *approve*. Setelah *approve user* dapat mencetak *order* sebagai bukti *order* barang. Gambar 4.23 tampilan *form approval* faktur. Gambar 4.24 tampilan *form approval* proses.. Gambar 4.25 tampilan *form approval* faktur detail

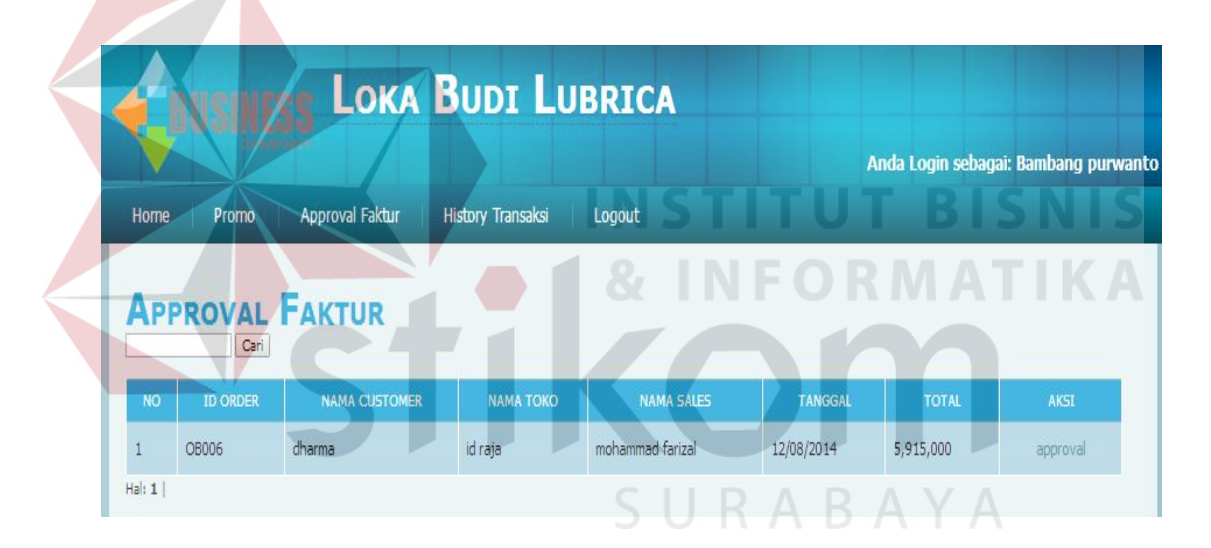

Gambar 4.23 Tampilan *form approval* faktur

|                                                                                                    |                                   |                                                      | $\leftarrow \rightarrow \mathbf{C}$   $\Box$ imam.123yes-net.com/admin/media.php?module=approval_faktur&act=proses&id=OB004 |                                            |                                         |  |
|----------------------------------------------------------------------------------------------------|-----------------------------------|------------------------------------------------------|----------------------------------------------------------------------------------------------------|--------------------------------------------|-----------------------------------------|--|
|                                                                                                    |                                   | <b>CRIMINING LOKA BUDI LUBRICA</b>                   |                                                                                                    |                                            |                                         |  |
|                                                                                                    |                                   |                                                      |                                                                                                    |                                            | Anda Login sebagai: wulan indah ningsil |  |
|                                                                                                    | Home                              | Promo : Approval Faktur : History Transaksi : Logout |                                                                                                    |                                            |                                         |  |
|                                                                                                    |                                   |                                                      |                                                                                                    |                                            |                                         |  |
|                                                                                                    | 15 Order Berang                   | <b>APPROVAL FAKTUR &gt;&gt; PROSES</b><br>08004      |                                                                                                    |                                            |                                         |  |
|                                                                                                    | Nama Customer                     | : riyan septia                                       |                                                                                                    |                                            |                                         |  |
|                                                                                                    | Nama Toko Custome                 | nahin rat                                            |                                                                                                    |                                            |                                         |  |
|                                                                                                    | Nama Sales                        | Robert entis                                         |                                                                                                    |                                            |                                         |  |
|                                                                                                    | Tenggel Onder                     | 14/08/2014                                           |                                                                                                    |                                            |                                         |  |
|                                                                                                    | Keterangan Order                  |                                                      |                                                                                                    |                                            |                                         |  |
|                                                                                                    | Tanggal Jatuh Tempo               | 14/08/2014                                           |                                                                                                    |                                            |                                         |  |
|                                                                                                    | Keberangan Approve                |                                                      |                                                                                                    |                                            |                                         |  |
|                                                                                                    | Supreme U tec 0.8                 |                                                      | 26.300                                                                                                    |                                            | 1,183,500                               |  |
|                                                                                                    | Supreme U ted 1.0                 |                                                      | 28,400                                                                                                    |                                            | 1,533,600                               |  |
|                                                                                                    | 3<br>Supreme xx 0,8               |                                                      | 29,300                                                                                                    |                                            | 1,172,000                               |  |
|                                                                                                    | Supreme xx 1,0                    |                                                      | 34,200                                                                                                    |                                            | 1,368,000                               |  |
|                                                                                                    | s<br>Supreme xx Rac               |                                                      | 44,500                                                                                                    |                                            | 890,000                                 |  |
|                                                                                                    | Fick-30<br>$\epsilon$             |                                                      | 29,450                                                                                                    |                                            | 412,300                                 |  |
|                                                                                                    | Pick-40                           |                                                      | 29,450                                                                                                    |                                            | 412,300                                 |  |
|                                                                                                    | Y-matic<br>Ger Oil Blue           |                                                      | 28,650<br>8,600                                                                                                    |                                            | 573,000                                 |  |
|                                                                                                    | Fed Gear 10-30                    |                                                      | 8,600                                                                                                    |                                            | 172,000<br>172,000                      |  |
|                                                                                                    |                                   |                                                      |                                                                                                    |                                            | 7,688,700                               |  |
|                                                                                                    | Approve    Beta                   |                                                      |                                                                                                    |                                            |                                         |  |
|                                                                                                    |                                   |                                                      |                                                                                                    |                                            |                                         |  |
| Loka Budi Lubrica<br>$\mathsf{X}% _{T}=\mathsf{X}_{T}\!\left( a,b\right) ,\mathsf{X}_{T}=\mathsf{X}_{T}$<br>] imam.123yes-net.com/admin/media.php?module=approval_faktur&act=detail&id=OB004<br>$\mathcal{C}$<br>$\leftarrow$ $\rightarrow$ |                                   |                                                      | Gambar 4.24 Tampilan form approval proses                                                                                   |                                            |                                         |  |
|                                                                                                    |                                   |                                                      | <b>LOKA BUDI LUBRICA</b>                                                                                                    |                                            | Anda Login sebagai: wulan indah ningsih |  |
|                                                                                                    | Home<br>Promo                     | Approval Faktur                                      | History Transaksi   Logout                                                                                                  |                                            |                                         |  |
|                                                                                                    |                                   | <b>APPROVAL FAKTUR &gt;&gt; DETAIL</b>               |                                                                                                    |                                            |                                         |  |
|                                                                                                    | No Faktur                         | F13082014001                                         |                                                                                                    | << cetak faktur >> << cetak surat jalan >> |                                         |  |
|                                                                                                    | 10 Order Barang                   | 0804                                                 |                                                                                                    |                                            |                                         |  |
|                                                                                                    | Nama Customer                     | : riyan septian                                      |                                                                                                    |                                            |                                         |  |
|                                                                                                    |                                   |                                                      |                                                                                                    |                                            |                                         |  |
|                                                                                                    | Nama Toko Custome                 | : rushin rush                                        |                                                                                                    |                                            |                                         |  |
|                                                                                                    | Nama Sales                        | : Rubert anim                                        |                                                                                                    |                                            |                                         |  |
|                                                                                                    | Tanggal Order                     | 14/08/2014                                           |                                                                                                    |                                            |                                         |  |
|                                                                                                    | Keterangan Order                  | Ŧ.                                                   |                                                                                                    |                                            |                                         |  |
|                                                                                                    | Tanggal Jatuh Tempo               | 14/08/2014                                           |                                                                                                    |                                            |                                         |  |
|                                                                                                    | Keterangan Approval               | B.                                                   |                                                                                                    |                                            |                                         |  |
|                                                                                                    |                                   |                                                      |                                                                                                    |                                            |                                         |  |
|                                                                                                    | $\mathbf{N} \mathbf{O}$           | KANA BARANG                                          | <b>HARGA BARANG</b>                                                                                                    | <b>JUMLAH BARANG</b>                       | <b>SUB TUTAL</b>                        |  |
|                                                                                                    | Supreme U tec 0.8<br>$\,1\,$      |                                                      | 26,300                                                                                                    | $\mathfrak{S}$                             | 1,183,500                               |  |
|                                                                                                    | $\bar{z}$<br>Supreme U tec 1,0    |                                                      | 28,400                                                                                                    | $\mathbb{R}$                               | 1,533,600                               |  |
|                                                                                                    | $\overline{3}$<br>Supreme xx 0,8  |                                                      | 29,300                                                                                                    | $4\!$                                      | 1,172,660                               |  |
|                                                                                                    | $\frac{1}{2}$<br>Supreme xx 1.0   |                                                      | 34,200                                                                                                    | $\frac{45}{32}$                            | 1,368,000                               |  |
|                                                                                                    | $\mathsf{S}$<br>Supreme xx Racing |                                                      | 44,500                                                                                                    | M                                          | 890,000                                 |  |
|                                                                                                    |                                   |                                                      |                                                                                                    |                                            |                                         |  |
|                                                                                                    | $\delta$<br>Fick-30               |                                                      | 29,450                                                                                                    | 14 <sub>1</sub>                            | 412,300                                 |  |
|                                                                                                    | $\bar{t}$<br>$Fick-0$             |                                                      | 29,450                                                                                                    | $14\,$                                     | 412,300                                 |  |
|                                                                                                    | $\mathbf{s}$<br>Y-matic           |                                                      | 28,650                                                                                                    | Ø                                          | 573,000                                 |  |
|                                                                                                    | g<br>Gas Oil Blue                 |                                                      | 8,600                                                                                                    | æ                                          | 172,000                                 |  |
|                                                                                                    | $10\,$<br>Fed Gear 19-30          |                                                      | 8,600                                                                                                    | $20\,$                                     | 172,000                                 |  |

Gambar 4.25 Tampilan *form approval* faktur detail.

#### **J.** *Form history* **transaksi**

Pada *form history* transaksi *user* dapat melihat *id order*, nama *customer*, nama toko, nama *sales*, tanggal transaksi, total transaksi, dan status *order* pada tanggal awal hingga tanggal akhir sesuai yang dikehendaki. Apabila *user* ingin melihat data *order* lebih detail, *user* dapat memilih tulisan detail pada kolom aksi. Gambar 4.26 tampilan *form history* transaksi. Gambar 4.27 tampilan *form history* transaksi detail.

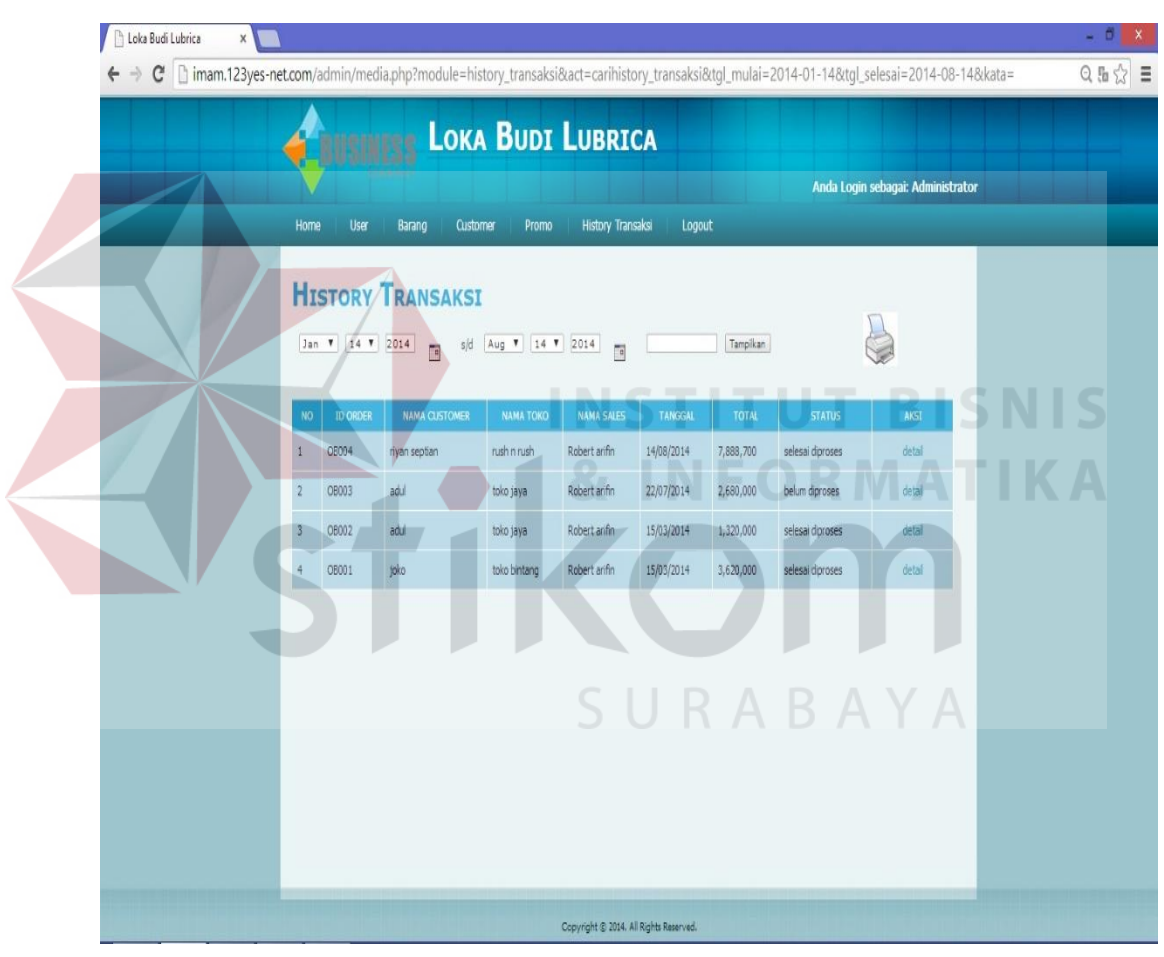

Gambar 4.26 Tampilan *form history* transaksi.

| Loka Budi Lubrica<br>$\times$                                                                                                    |                                   |                                          |                  |                                   |                     |                                   | $- 5$<br>$\bold{x}$                                                                                                    |
|----------------------------------------------------------------------------------------------------|-----------------------------------|------------------------------------------|------------------|-----------------------------------|---------------------|-----------------------------------|----------------------------------------------------------------------------------------------------|
| C   himam.123yes-net.com/admin/media.php?module=history_transaksi&act=detail&id=OB004&tgl_mulai=2014-01-14&tgl_selesai=2014-08-14 |                                   |                                          |                  |                                   |                     |                                   | $\begin{picture}(20,5) \put(0,0){\makebox(0,0){$a$}} \put(15,0){\makebox(0,0){$b$}} \put(25,0){\makebox(0,0){$b$}} \put(25,0){\makebox(0,0){$b$}} \put(25,0){\makebox(0,0){$b$}} \put(25,0){\makebox(0,0){$b$}} \put(25,0){\makebox(0,0){$b$}} \put(25,0){\makebox(0,0){$b$}} \put(25,0){\makebox(0,0){$b$}} \put(25,0){\makebox(0,0){$b$}} \put(25,0){\makebox$ |
|                                                                                                    |                                   |                                          |                  | <b>LOKA BUDI LUBRICA</b>          |                     | Anda Loqin sebagai: Administrator |                                                                                                    |
|                                                                                                    | Home                              | User<br>Barang                           | Customer         | <b>History Transaksi</b><br>Promo | Logout              |                                   |                                                                                                    |
|                                                                                                    |                                   | <b>HISTORY TRANSAKSI &gt;&gt; DETAIL</b> |                  |                                   |                     | 5                                 |                                                                                                    |
|                                                                                                    | 3d Order Barang                   |                                          | 08004            |                                   |                     |                                   |                                                                                                    |
|                                                                                                    | Nama Customer                     |                                          | riyan septian    |                                   |                     |                                   |                                                                                                    |
|                                                                                                    |                                   | Name Toko Customer                       | nath n nath      |                                   |                     |                                   |                                                                                                    |
|                                                                                                    | <b>Nema Sales</b>                 |                                          | Robert and in    |                                   |                     |                                   |                                                                                                    |
|                                                                                                    | Tanggal Order<br>Keterangan Order |                                          | 14/08/2014       |                                   |                     |                                   |                                                                                                    |
|                                                                                                    | Tanggal Jatuh Tempo               |                                          | 14/08/2014       |                                   |                     |                                   |                                                                                                    |
|                                                                                                    | Keterangan Approval               |                                          |                  |                                   |                     |                                   |                                                                                                    |
|                                                                                                    | $2x +$                            |                                          | selesei diproses |                                   |                     |                                   |                                                                                                    |
|                                                                                                    | No Paktur                         |                                          | F13083014001     |                                   |                     |                                   |                                                                                                    |
|                                                                                                    | $30^\circ$                        | <b>HAMA EARAINS</b>                      |                  | <b>HARCH BROWN</b>                | <b>XINLAI BANNO</b> | SUBTOTAL                          |                                                                                                    |
|                                                                                                    | ×                                 | Supreme U tec 0.8                        |                  | 26,300                            | 45                  | 1,183,500                         |                                                                                                    |
|                                                                                                    |                                   | Supreme U tec 10                         |                  | 25,400                            | 54                  | 1,533,600                         |                                                                                                    |
|                                                                                                    |                                   | Supreme xx 0.8                           |                  | 29,300                            | $\frac{1}{2}$       | 1,172,000                         |                                                                                                    |
|                                                                                                    | 15                                | Sureme to: 10<br>Supreme xx Racing       |                  | 34,200<br>44,500                  | $45$<br>w           | 1,368,000<br>890,000              |                                                                                                    |
|                                                                                                    |                                   | Pick-30                                  |                  | 29,450                            | $\mathbf{H}$        | 412,300                           |                                                                                                    |
|                                                                                                    |                                   | Fick-40                                  |                  | 29,450                            | $24^\circ$          | 412,300                           |                                                                                                    |
|                                                                                                    |                                   | Y-matic                                  |                  | 28,650                            | æ                   | \$73,000                          |                                                                                                    |
|                                                                                                    |                                   | Gear Oil Blue                            |                  | 8,600                             | $20\,$              | 172,000                           |                                                                                                    |
|                                                                                                    | -20                               | Fed Gen: 10-30                           |                  | 8,600                             | 20                  | 172,000                           |                                                                                                    |
| $\sqrt{2}$                                                                                                    |                                   |                                          |                  |                                   | Total               | 7,888,700                         |                                                                                                    |

Gambar 4.27 Tampilan *form history* transaksi detail.

**INSTITUT BISNIS** 

# **4.3 Evaluasi**

Tahap evaluasi ini bertujuan untuk mengetahui apakah proses utama pada sistem ini menghasilkan output seperti yang diharapkan. Proses utama pada sistem aplikasi ini adalah proses *order* barang, menambah *customer* baru, dan verifikasi *order* barang*.* Tahapan evaluasi sistem terbagi menjadi dua, yaitu evaluasi uji coba fungsi aplikasi dan evaluasi uji coba kompatibilitas sistem.

# **4.3.1 Uji coba fungsi aplikasi**

Uji coba ini bertujuan untuk mengetahui apakah sistem yang dibuat dapat berjalan dengan benar sesuai dengan fungsi-fungsinya*.*

## **A.** *Order* **barang**

 Menu *order* barang berfungsi untuk memasukkan data barang yang dipesan. Pada halaman ini *user* dapat melihat *id order*, nama *customer*, nama toko, tanggal *order*, total pembelian, status *order*, meng*edit order* barang, menghapus *order* barang, dan menambah *order* barang baru. Hasil pengujian dapat dilihat pada tabel 4.1

| <b>Test</b><br>Case<br>ID | Tujuan                    | Input                                     | Output yang<br>diharapkan                                                                                                    | Hasil<br>keluaran<br>sistem |
|---------------------------|---------------------------|-------------------------------------------|----------------------------------------------------------------------------------------------------|-----------------------------|
| $\mathbf{1}$              | Menampilkan<br>data order | Pilih menu order<br>barang<br>$S$ T $\pm$ | id order, nama<br>customer, nama<br>toko, tanggal<br>order, total<br>pembelian,<br>status order,<br>mengedit order<br>barang,<br>menghapus<br>order barang,<br>dan menambah<br>order barang<br>baru | Sesuai                      |

Tabel 4.1 Hasil Uji Coba *Order* Barang

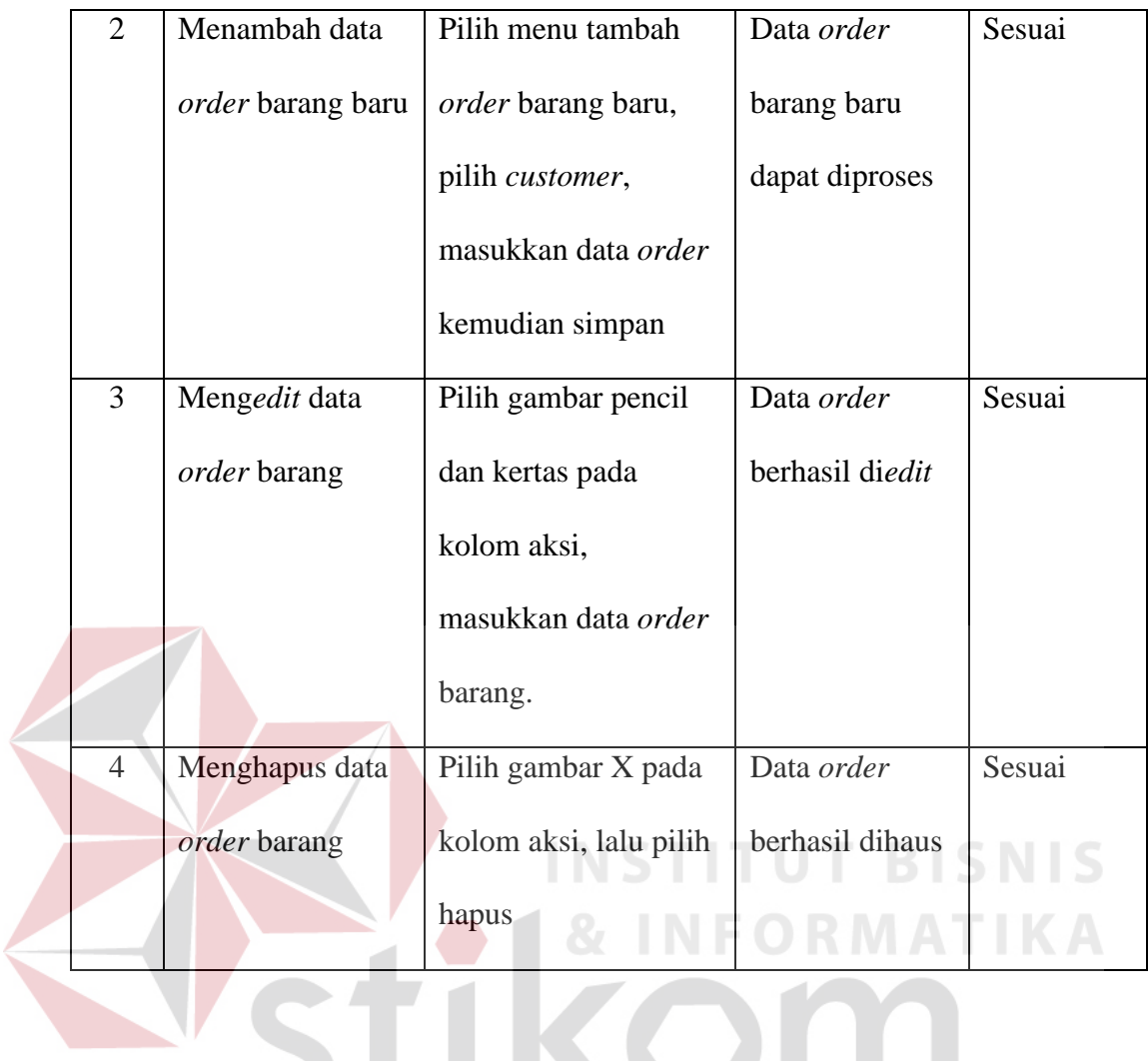

TIKONI SURABAYA

Pada *Test Case* 1, 2, 3,dan 4 mendapatkan hasil yang dapat dilihat pada gambar 4.28 ,gambar 4.29, gambar 4.30, gambar 4.31, gambar 4.32, gambar 4.33.

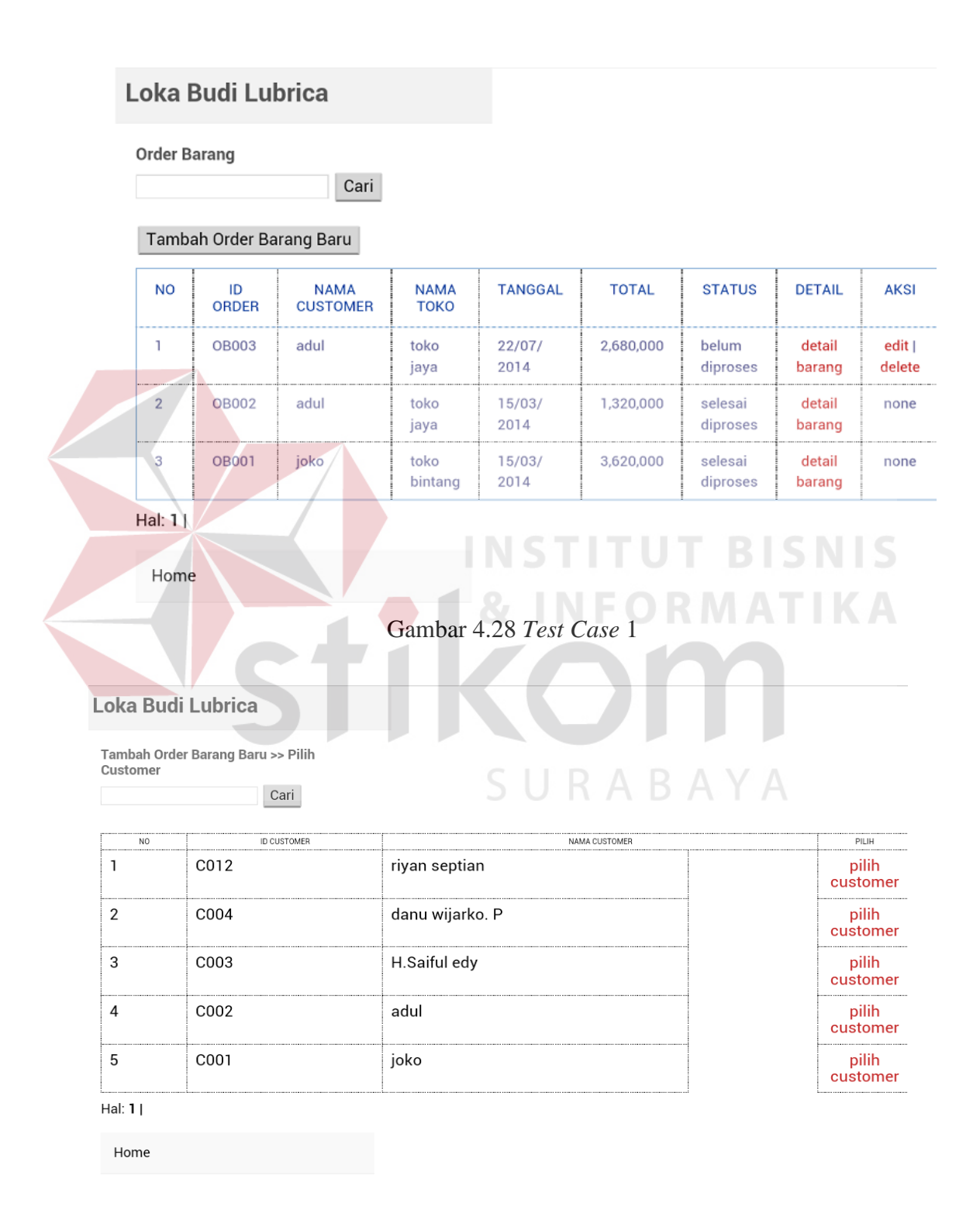

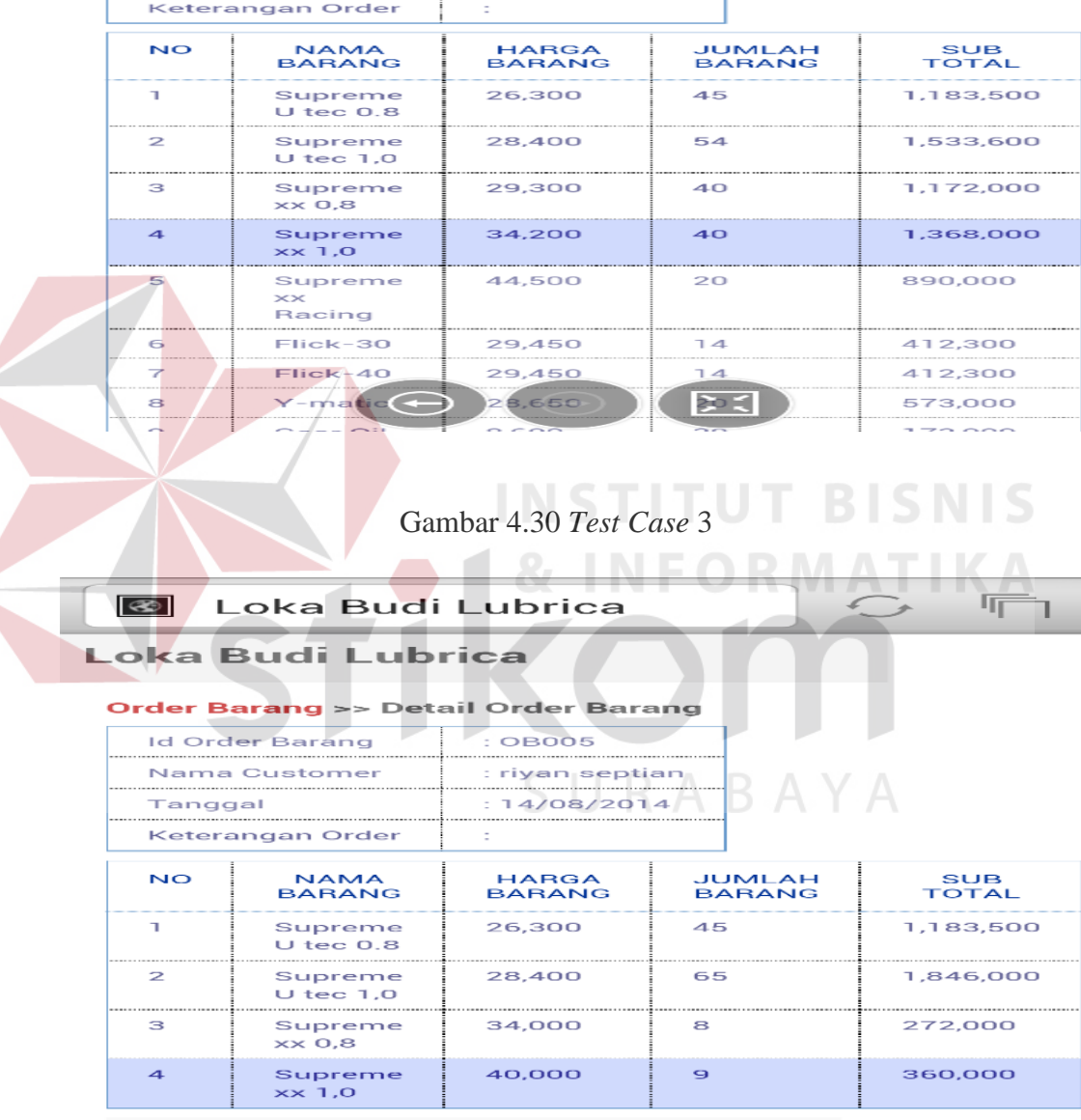

Home

 $\circledast$ 

Loka Budi Lubrica

**Order Barang >> Detail Order Barang** 

 $\begin{array}{r} \n \text{IB} & \text{IB} \\ \n \end{array}$ 

 $:$  riyan septian

 $: 14/08/2014$ 

**Loka Budi Lubrica** 

**Id Order Barang** 

Nama Customer

Tanggal

© Copyright © 2014. All Rights Reserved. •

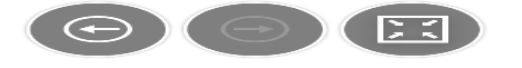

Gambar 4.31 Hasil *Test Case* 4

 $\blacksquare$ 

 $\mathbb{C}$ 

# Loka Budi Lubrica

**Order Barang** Cari Tambah Order Barang Baru **TOTAL** N<sub>0</sub> ID **NAMA NAMA** TANGGAL **STATUS DETAIL** AKSI ORDER **CUSTOMER** TOK<sub>0</sub>  $\mathbf{1}$ **OB005** danu Racing  $14/08/$ 150,000 belum detail edit | 2014 wijarko. P pro diproses barang delete  $\overline{2}$ OB004  $14/08/$ 7,888,700 riyan rush n selesai detail none rush 2014 septian diproses barang  $\overline{3}$ OB002 adul toko  $15/03/$ 1,320,000 selesai detail none  $2014$ jaya diproses barang  $\frac{1}{2}$  $\overline{4}$ **OB001** joko toko 20,000 5703 selesai detail none Gambar 4.32 Hasil *Test Case* 4.1 Loka Budi Lubrica Order Barang Cari Tambah Order Barang Baru **NO** ID **NAMA NAMA** TANGGAL **TOTAL STATUS DETAIL AKSI** ORDER **CUSTOMER** TOKO  $\mathbf{1}$ OB004 riyan rush n  $14/08/$ 7,888,700 selesai detail none septian rush 2014 diproses barang  $\overline{2}$ OB002 adul toko  $15/03/$ 1,320,000 selesai detail none jaya 2014 diproses barang  $\overline{3}$ OB001 toko  $15/03/$ 3,620,000 selesai detail joko none bint diproses barang  $114$ 兴 Hal:  $1|$ 

Gambar 4.33 Hasil *Test Case* 4.2

#### **B. Tambah** *customer*

 Tambah *customer* berfungsi untuk menambahkan *customer* baru. Pada menu ini *user* dapat melihat data *customer*, meng*edit* data *customer*, menghapus data cstomer, dan menambah data *customer* baru . Hasil pengujian dapat dilihat pada tabel 4.2.

| Test<br>Case<br>ID | Tujuan                     | Input                                                       | Output yang<br>diharapkan                            | Hasil<br>keluaran<br>sistem |
|--------------------|----------------------------|-------------------------------------------------------------|------------------------------------------------------|-----------------------------|
| $\overline{5}$     | Melihat data<br>customer   | Pilih menu customer                                         | Dapat melihat id<br>customer, nama<br>customer, nama | Sesuai                      |
|                    |                            | INSTIT                                                      | toko, alamat<br>customer, no                         |                             |
|                    |                            |                                                             | telpon customer,<br>nama sales                       |                             |
| 6                  | Menambah data<br>customer  | Pilih fungsi tambah<br>customer masukkan<br>data yang sesai | Customer<br>berhasil<br>ditambah                     | Sesuai                      |
| $\overline{7}$     | Menghapus data<br>customer | Pilih gambar X pada<br>kolom aksi, lalu pilih<br>hapus      | Data customer<br>berhasil dihapus                    | Sesuai                      |

Tabel 4.2 Hasil Uji Coba Fitur *Customer*

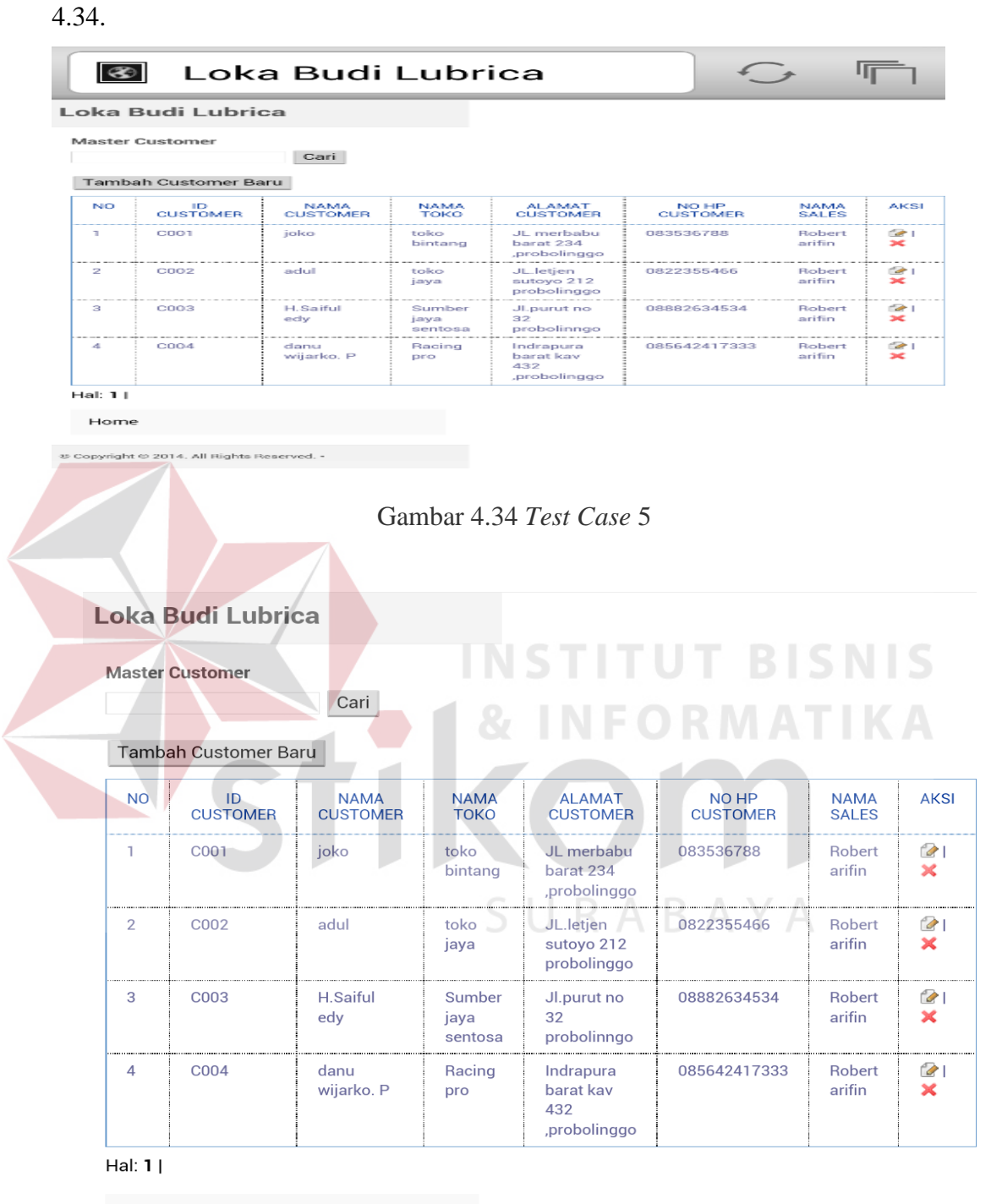

Home

Gambar 4.35 *Test Case* 6

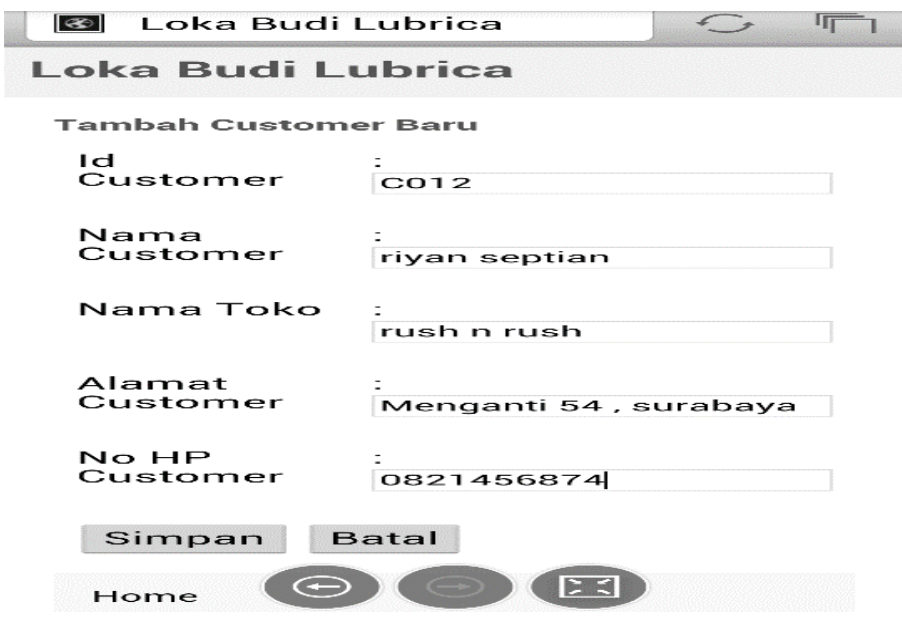

Gambar 4.36 Hasil *Test Case* 7

# **C. Barang**

Menu barang berfungsi untuk menampilkan data barang. Pada halaman ini *user* dapat melihat *id* barang, nama barang, harga barang, dan mencari data barang ang diinginkan. Hasil pengujian dapat dilihat pada tabel 4.3

# Tabel 4.3 Hasil Uji Coba Fitur Barang

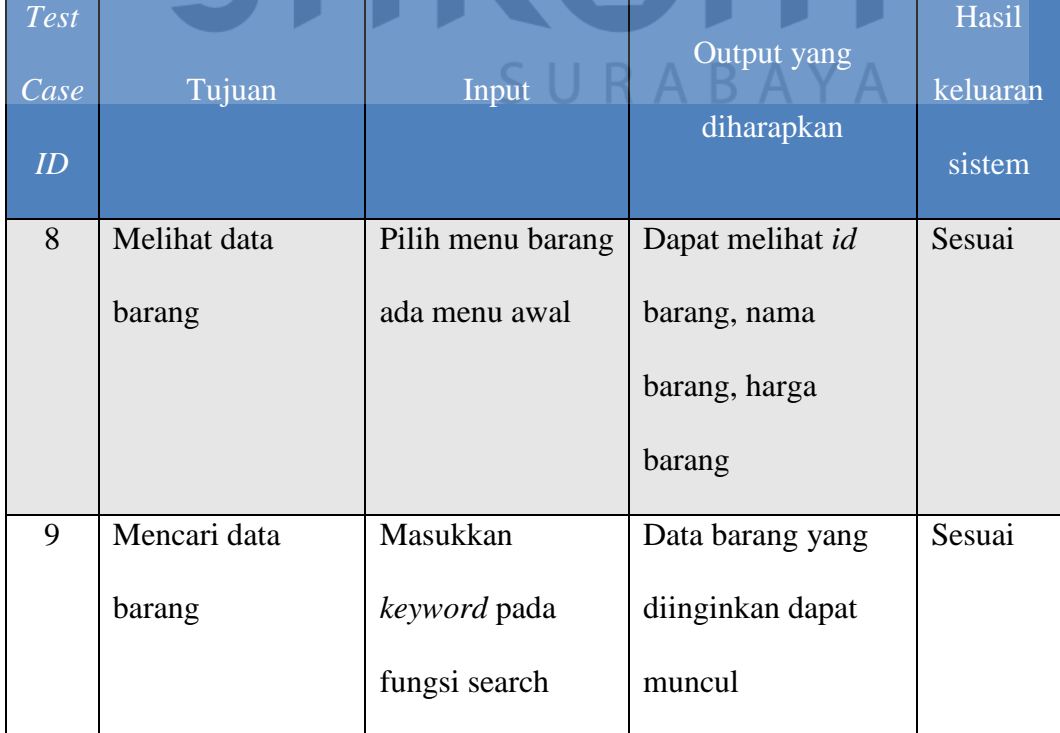

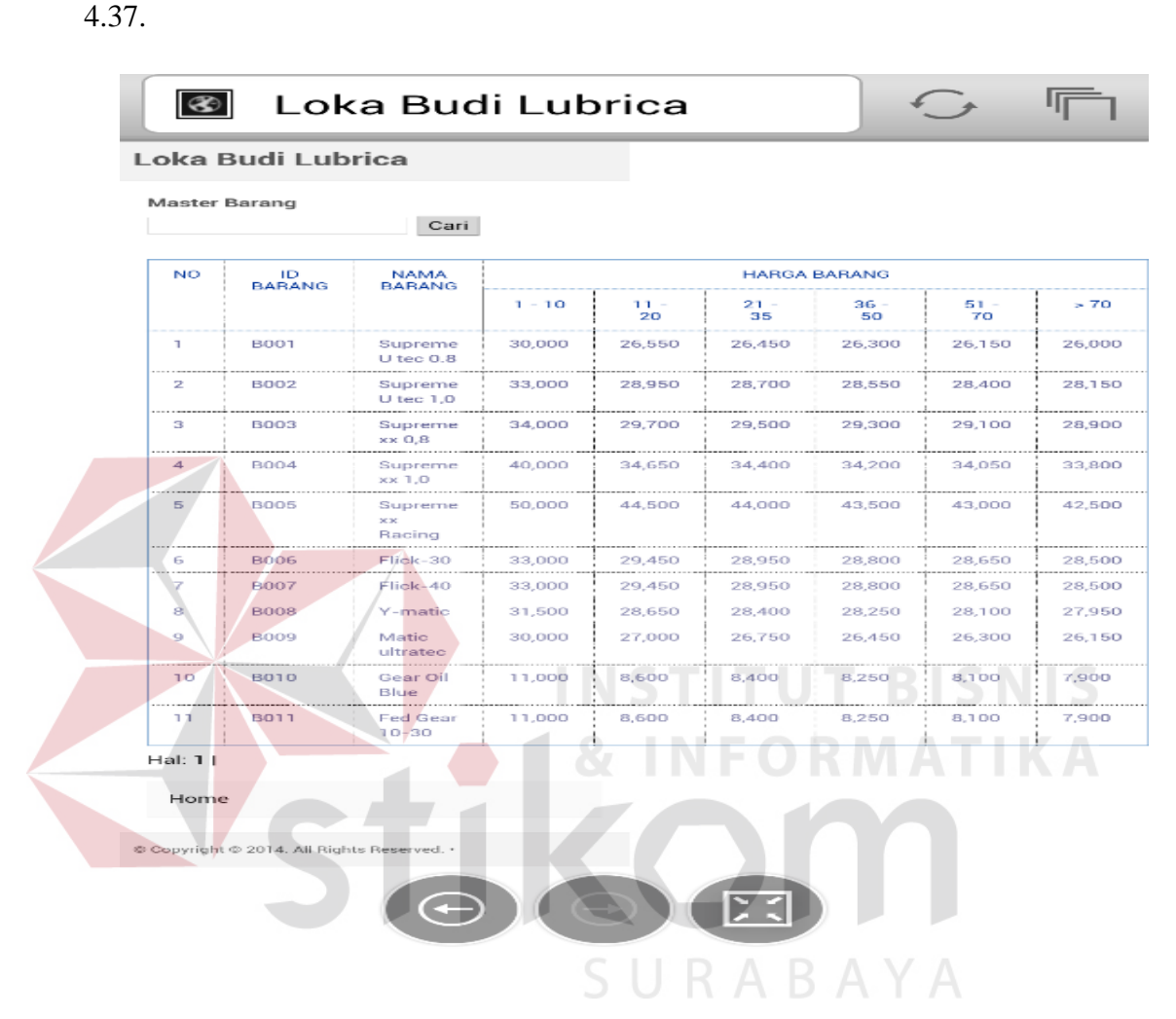

Pada *Test Case* 8 dan 9 mendapatkan hasil yang dapat dilihat pada gambar

Gambar 4.37 Hasil *Test Case* 8 dan 9

#### **D.** *Promo*

Menu *promo* berfungsi untuk melihat *promo* yang sedang dilakukan.Pada menu ini *user* dapat melihat *id promo*, nama *promo*, keterangan *promo*,tangal mulai *promo*,tanggal selesai *promo*, dan mencari *promo* yang diinginkan. Hasil pengujian dapat dilihat pada tabel 4.4.

| Te <sub>st</sub><br>Case<br>ID | Tujuan       | Input      | Output yang<br>diharapkan | Hasil keluaran<br>sistem |
|--------------------------------|--------------|------------|---------------------------|--------------------------|
| 10                             | Melihat data | Pilih menu | Melihat id promo,         | Sesuai                   |
|                                | promo        | promo      | nama promo,               |                          |
|                                |              |            | keterangan                |                          |
|                                |              |            | promo,tangal              |                          |
|                                |              |            | mulai                     |                          |
|                                |              |            | <i>promo</i> , tanggal    |                          |
|                                |              |            | selesai promo             |                          |
|                                |              |            |                           |                          |

Tabel 4.4 Hasil Uji Coba Fitur *Promo*

Pada *Test Case* 10 mendapatkan hasil yang dapat dilihat pada gambar 4.38

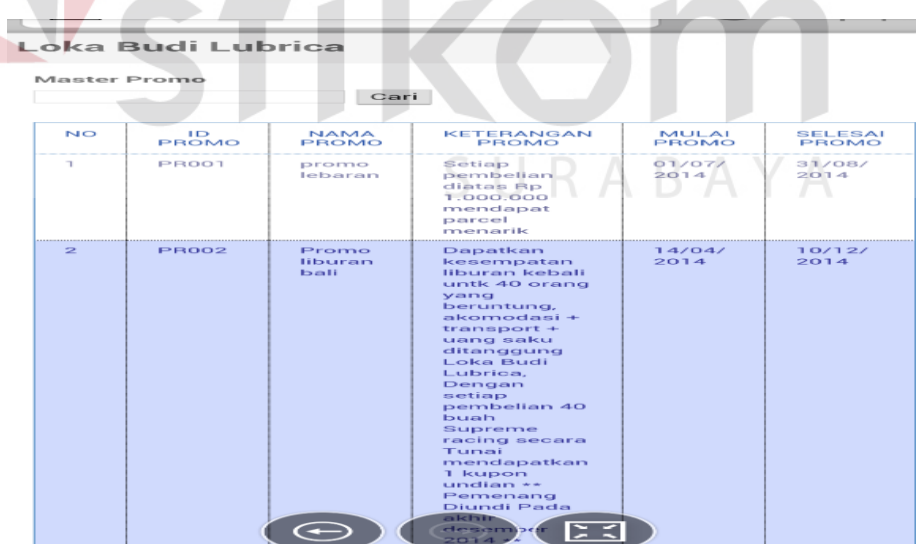

Gambar 4.38 Hasil *Test Case* 10

#### **E.** *History* **Transaksi**

Menu *history* transaksi untuk melihat data *order* yang telah dilakukan. Pada menu *history* transaksi *user* dapat melihat *id order*, nama *customer*, nama toko, nama *sales*, tanggal *order*, *total order*, *status order*, dan juga *detail order*. Hasil pengujian dapat dilihat pada tabel 4.5.

| <b>Test</b><br>Case<br>ID | Tujuan         | Input            | Output yang<br>diharapkan | Hasil keluaran<br>sistem |
|---------------------------|----------------|------------------|---------------------------|--------------------------|
|                           |                |                  |                           |                          |
| 11                        | Melihat data   | Pilih menu       | melihat id order,         | Sesuai                   |
|                           | riwayat order  | history          | nama customer,            |                          |
|                           | barang         | transaksi, pilih | nama toko, nama           |                          |
|                           |                | tanggal awal     | sales, tanggal            |                          |
|                           |                | transaksi dan    | order, total order,       |                          |
|                           |                | tanggal akhir    | status order              |                          |
|                           |                | transaksi klik   | RABAY                     |                          |
|                           |                | fungsi           |                           |                          |
|                           |                | tampilkan        |                           |                          |
| 12                        | Melihat detail | Pilih tulisan    | Detail data order         | Sesuai                   |
|                           | order          | detail pada      | dapat muncul              |                          |
|                           |                | menu aksi        |                           |                          |
|                           |                | setelah          |                           |                          |
|                           |                | menampilkan      |                           |                          |
|                           |                | data history     |                           |                          |

Tabel 4.5 Hasil Uji Coba Fitur *History* transaksi

#### Pada *Test Case* 11 dan 12 mendapatkan hasil yang dapat dilihat pada gambar

4.39.

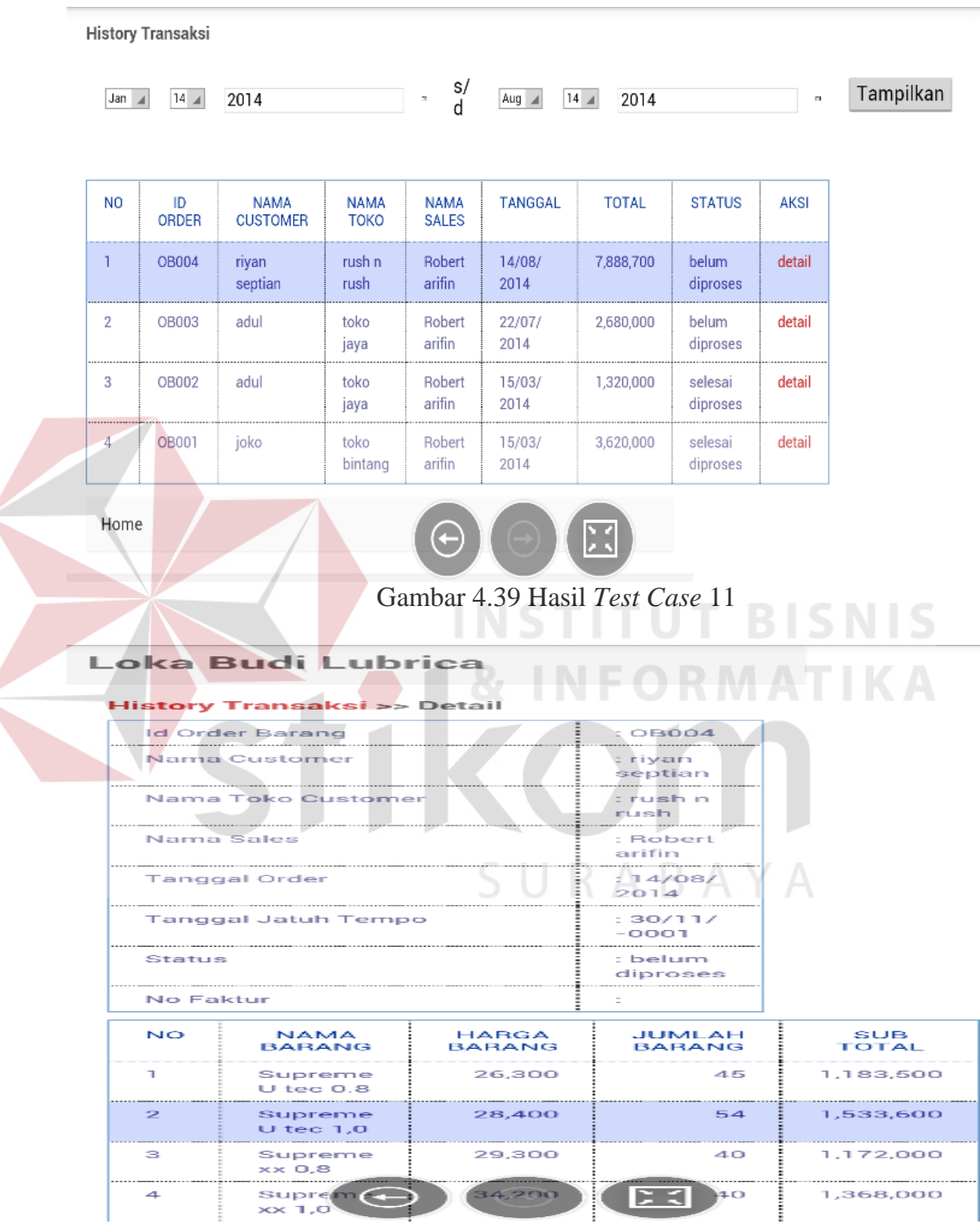

Gambar 4.40 Hasil *Test Case* 12

# **F.** *Approval Order* **Barang**

 Menu *Approval order* barang berfungsi untuk melakukan verifikasi data *order* barang. Pada menu ini *user* dapat melihat *id order*, nama *customer*, nama toko, nama *sales*, tanggal transaksi, total transaksi. Hasil pengujian dapat dilihat pada tabel 4.6.

Tabel 4.6 Hasil Uji Coba Fitur *Approval order*

| <b>Test</b><br>Case<br>ID | Tujuan           | Input            | Output yang<br>diharapkan | Hasil keluaran<br>sistem |
|---------------------------|------------------|------------------|---------------------------|--------------------------|
| 13                        | Melihat data     | Pilih menu       | melihat id order,         | Sesuai                   |
|                           | order barang     | approval order   | nama customer,            |                          |
|                           |                  | barang,          | nama toko, nama           |                          |
|                           |                  | INS              | sales, tanggal            | BISNIS                   |
|                           |                  |                  | transaksi, total          |                          |
|                           |                  |                  | transaksi.                |                          |
| 14                        | Verifikasi data  | Pilih menu       | Data order barang         | Sesuai                   |
|                           | order barang dan | approval order   | berhasil                  |                          |
|                           | menentukan       | barang           | diverifikasi              |                          |
|                           | tanggal jatuh    | kemudian pilih   |                           |                          |
|                           | tempo            | tulisan approval |                           |                          |
|                           |                  | pada kolom aksi  |                           |                          |

**Strafattinia**  $x$ - 6 ← → C [] imam.123yes-net.com/admin/media.php?module=approval\_order\_barang&act=proses&id=OB004  $Q \triangle Q$  = LOKA BUDI LUBRICA .<br>Agenval Order Ganery - Hetchy Transaksi - Logod **APPROVAL ORDER BARANG >> PROSES Mike Seep** -**ASS GLE** GLE DK Sovether un  $2.00\%$ iA Speed tech  $-200$ mo Cl 833 1000 (Lomna) 1380 80 **BISNIS** an. 457 420 **ATIKA** en i. TX. (m (l) 3.4  $\overline{1500}$ m N: Get 9-X iin ione i que l'Est

Pada *Test Case* 13 dan 14 mendapatkan hasil yang dapat dilihat pada gambar 4.41

dan gambar 4.42

Gambar 4.41 Hasil *Test Case* 13

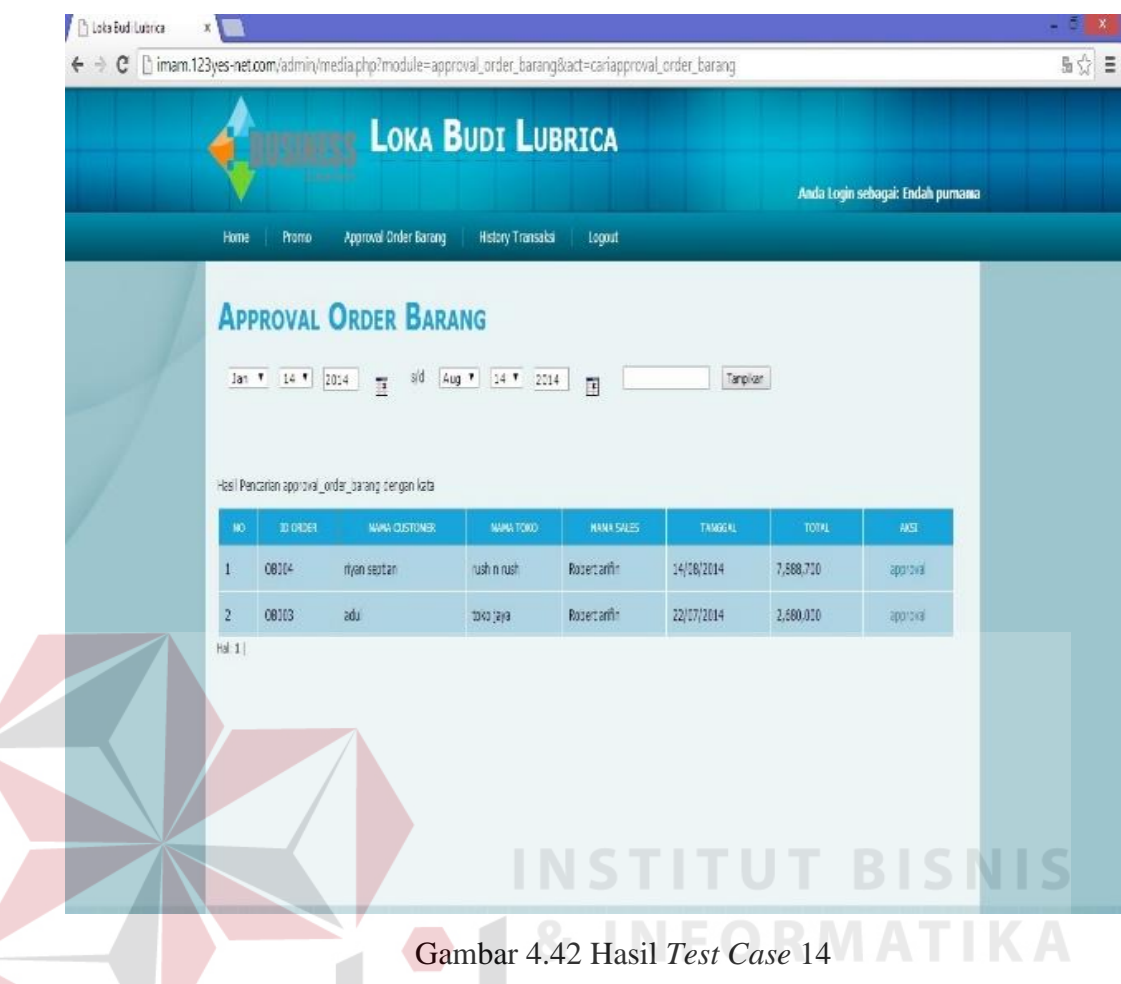

# **G.** *Approval* **Faktur dan Surat Jalan**

Menu *approval* faktur dan surat jalan berfungsi untuk melakukan verifikasi akhir setelah *approval order* barang. Pada menu ini *user* dapat melihat *id order*, nama *customer*, nama toko, nama *sales*, tanggal transaksi, total transaksi. Hasil pengujian dapat dilihat pada tabel 4.7

| <b>Test</b><br>$\overline{Case}$<br>$\overline{ID}$ | Tujuan                              | Input                                | Output yang<br>diharapkan           | Hasil keluaran<br>sistem |
|-----------------------------------------------------|-------------------------------------|--------------------------------------|-------------------------------------|--------------------------|
| 15                                                  | Melihat data<br><i>order</i> barang | Pilih menu<br><i>approval</i> faktur | melihat id order,<br>nama customer, | Sesuai                   |

Tabel 4.7 Hasil Uji Coba Fitur *Approval faktur* dan surat jalan

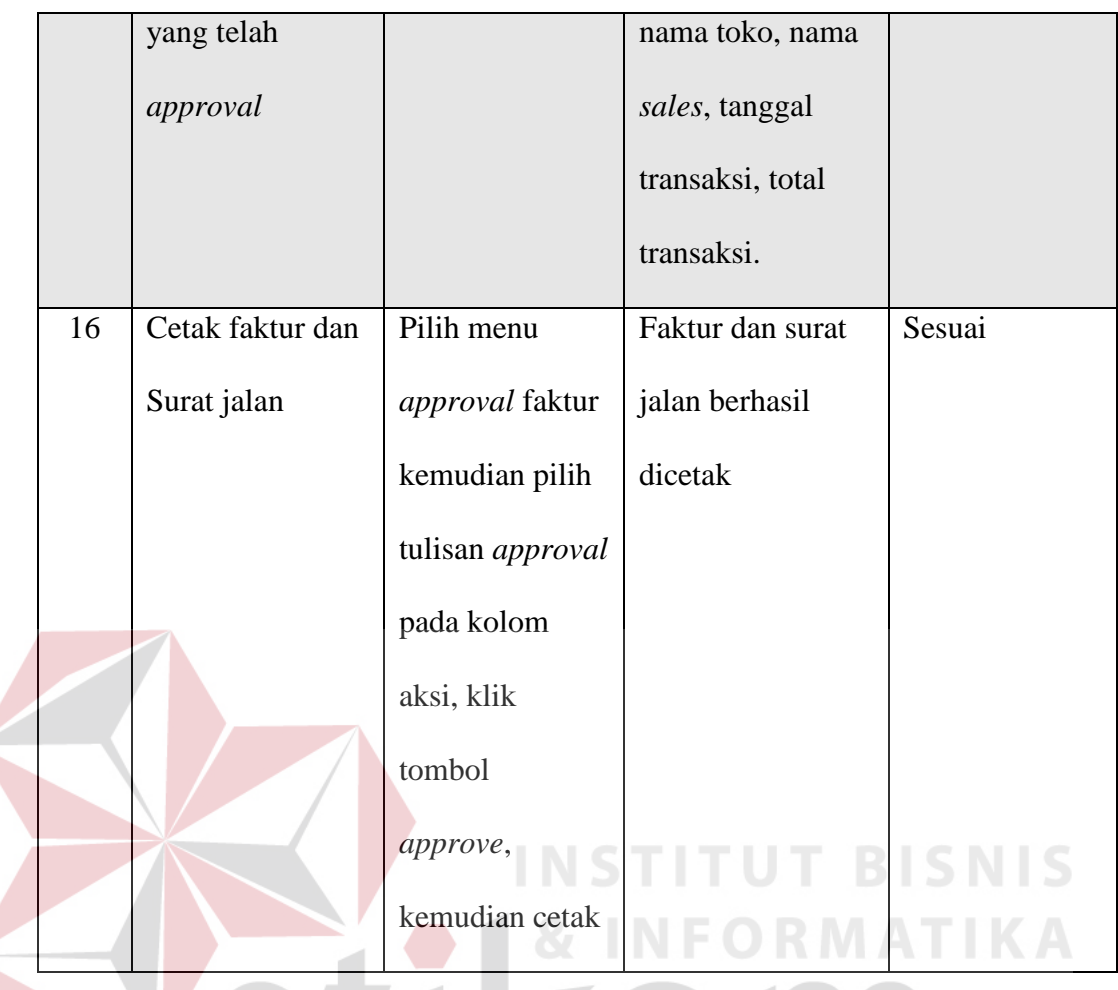

Pada *Test Case* 15 dan 16 mendapatkan hasil yang dapat dilihat pada gambar 4.42

SURABAYA

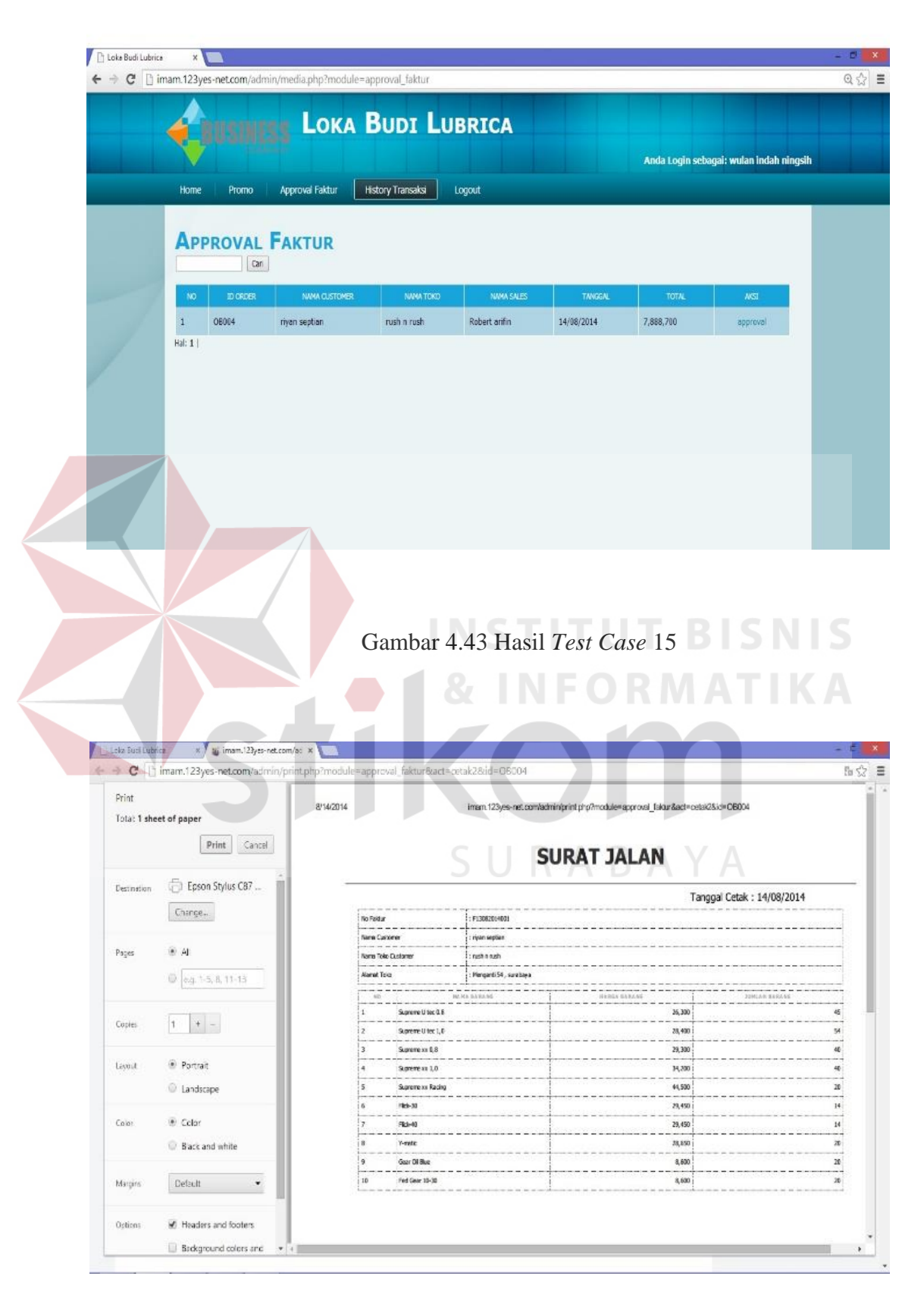

Gambar 4.44 Hasil *Test Case* 16

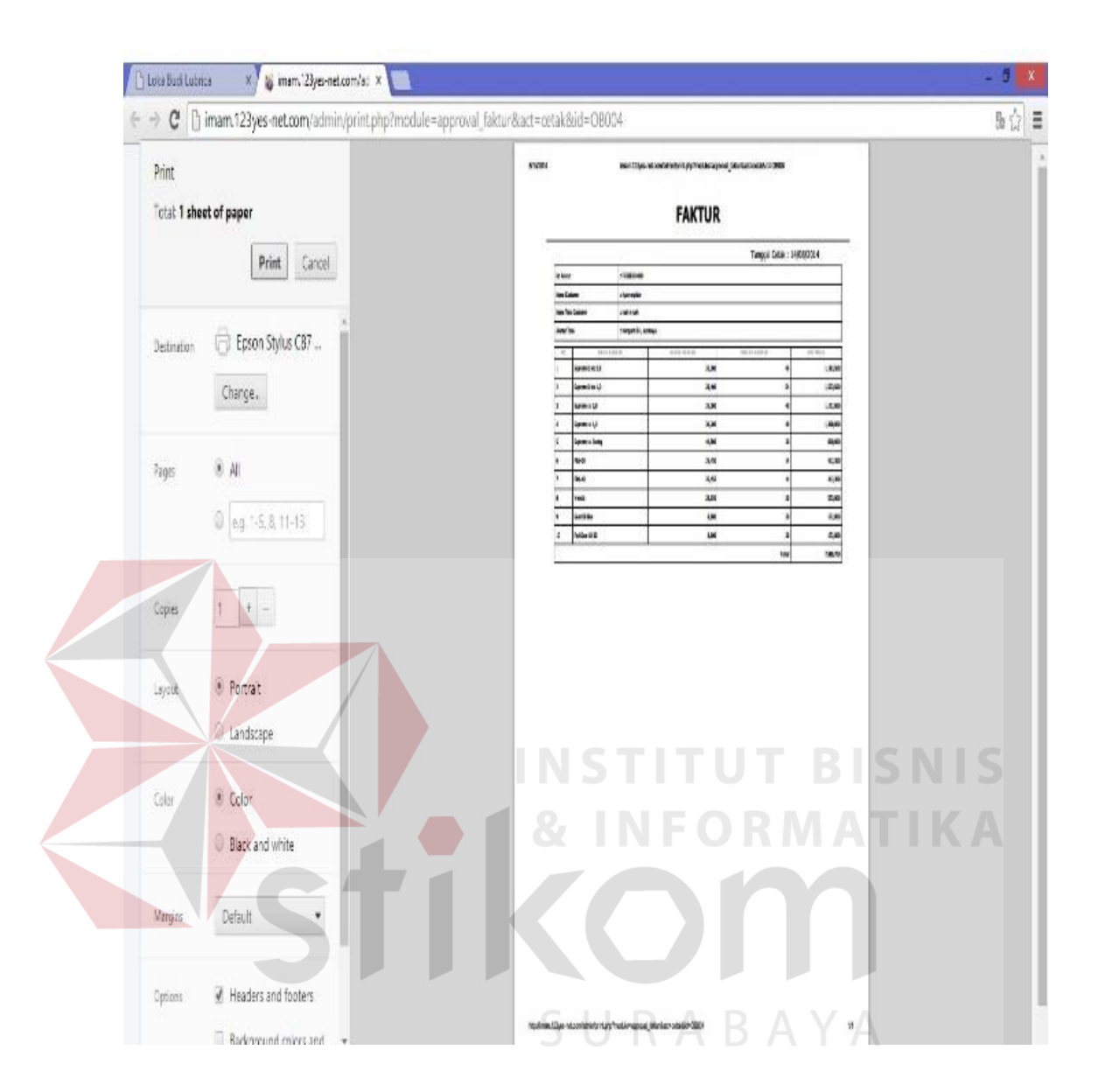

Gambar 4.44 Hasil *Test Case* 16

#### **4.4 Hasil Uji Coba Kompabilitas Sistem**

|                          |                    | <b>Blackberry</b>    |                   |
|--------------------------|--------------------|----------------------|-------------------|
|                          |                    | javelin              |                   |
| <b>Specifications</b>    | Lenovo k900        | curve(8900)          | <b>Samsung S4</b> |
|                          |                    | 480 x 360 pixels     | 1080 x 1920       |
| <b>Screen Resolution</b> | 1080 x 1920 pixels |                      | pixels            |
| <b>Screen Size</b>       | 5.5 inches         | 2.4inches            | 5.0 inches        |
| Screen                   |                    |                      |                   |
| Orientation              | Potrait            | Potrait              | Potrait           |
| <b>Browser</b>           |                    | <b>STITUT BISNIS</b> |                   |
| Support                  | HTML 5             | <b>HTMI</b>          | HTML 5            |
| Data                     | <b>HSDPA</b>       | <b>EDGE</b>          | <b>HSDPA</b>      |
| <b>OS</b>                | Android jelly bean | <b>Blakberry OS</b>  | Android kitkat    |

**Tabel 4.8** Spesifikasi *Handphone*

Uji coba akan dilakukan pada tiga tipe *handphone* yang berbeda yaitu lenovo k900, blackberry javelin dan samsung s4. Semua fungsi menu dari aplikasi pengelolaan data *customer* dan penjualan barang berbasis *web* akan diuji pada setiap *handphone* untuk mengetahui tingkat kompatibilitas. Spesifikasi dari masing-masing *handphone .*

Dari hasil pengujian tersebut secara keseluruhan dapat dikatakan baik dan lancar, hanya saja pada saat aplikasi diakses melalui perangkat *handphone* yang memiliki *screen size* kurang dari 2 *inches,* tampilan yang berbentuk tabel masih kurang sempurna. Akan tetapi fungsi-fungsinya masih bisa berjalan.

| <b>Test</b> |                |                     |                                |
|-------------|----------------|---------------------|--------------------------------|
| Case        |                |                     |                                |
| ID          | Tujuan         | <b>Input</b>        | Output yang diharapkan         |
|             | Mengetahui     | Menjalankan fitur-  |                                |
|             | tingkat        | fitur yang ada pada | Semua fitur yang ada pada      |
| 18          | kompatibilitas | aplikasi pada       | aplikasi dapat tampil dan      |
|             | tampilan       | beberapa tipe       | dijalankan pada semua tipe     |
|             | aplikasi       | handphone           | <i>handphone</i> yang diujikan |

**Tabel 4.9** Hasil Uji Coba Kompabilitas Sistem

# **4.5 Analisa Hasil Uji Coba Aplikasi Penjualan Barang dan Pengelohan Data Customer Berbasis Mobile**

Pada bagian ini akan ditampilkan analisa dari hasil uji coba yang telah dilakukan pada aplikasi dengan hasil sebagai berikut:

**INSTITUT BISNIS** 

## **A. Analisa hasil uji coba fungsi aplikasi**

Analisis hasil keseluruhan dari uji coba yang dilakukan akan menentukan kelayakan fungsi-fungsi aplikasi sesuai dengan rancangan yang telah ditetapkan. Semua fungsi aplikasi dapat dikatakan layak apabila keseluruhan hasil uji coba ini telah sesuai dengan apa yang diharapkan. Pada uji coba yang telah dilakukan pada semua fungsi aplikasi seperti yang dijelaslan pada bab evaluasi diatas, dapat disimpulkan bahwa fungsi-fungsi dari aplikasi dapat berjalan dengan baik seperti yang diharapkan.

#### **B. Analisa hasil uji coba proses order barang**

Analisa hasil uji coba dari proses order barang diperlukan untuk menentukan apakah aplikasi telah dapat menjalankan semua fungsi menu yang sesuai dengan sistem yang dibangun. Keberhasilan aplikasi dalam proses order barang sangat diperlukan mengingat tujuan utama dibangunnya sistem ini adalah untuk order barang dalam rangka meningkatkan pelayanan terhadap *customer*. Proses order barang diantaranya meliputi proses menambah data customer baru, meng*edit* data cstomer, dan menghapus data customer , dan proses order barang. Proses order barang yang dimaksud dalam hal ini yaitu proses pembelian barang. Dengan menganalisa uji coba proses order barang ini tingkat efisiensi menggunakan aplikasi ini juga dapat diketahui apabila dibandingkan dengan menggunakan cara manual. Hal ini dapat diketahui pada uji coba proses order barang

#### **C. Analisa hasil uji coba kompatibilitas tampilan aplikasi**

Analisa hasil uji coba kompatibilitas tampilan aplikasi ini untuk mengetahui bagaimana tingkat kompatibilitas tampilan aplikasi pada beberapa *handphone* yang berbeda yang digunakan sebagai sampel. Berdasarkan hasil pengujian yang dilakukan pada tiga tipe *handphone* yang berbeda yaitu lenovo k900, blackberry javelin, Samsung s4, aplikasi dapat berjalan dengan baik.